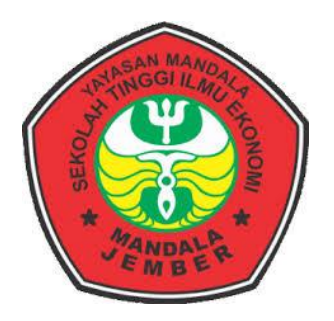

# **RANCANG BANGUN SISTEM INFORMASI PEMESANAN CATERING BERBASIS WEB PADA ENY CATERING DI BONDOWOSO**

# **SKRIPSI**

*Untuk Memenuhi Sebagian Persyaratan Memperoleh Gelar Sarjana S-1 Ekonomi Pada Minat Studi Manajemen Informatika Program Studi Manajemen*

**DIAJUKAN OLEH :**

**SITI KHOIRUN NISA'**

**NIM: 14.9120**

# **PROGRAM STUDI MANAJEMEN INFORMATIKA**

# **SEKOLAH TINGGI ILMU EKONOMI MANDALA JEMBER**

**2018**

#### **LEMBAR PENGESAHAN PROPOSAL SKRIPSI**

# SEKOLAH TINGGI ILMU EKONOMI MANDALA JEMBER

# RANCANG BANGUN SISTEM INFORMASI PEMESANAN CATERING **BERBASIS WEB PADA ENY CATERING DI BONDOWOSO**

Nama

: Siti Khoirun Nisa'

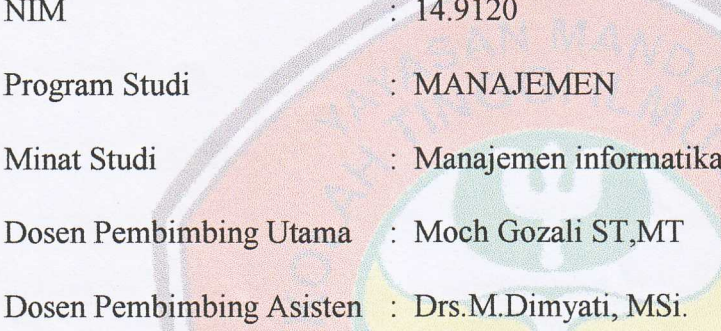

Disetujui Oleh:

Dosen Pembimbing Utama

Moch Gozali ST, MT. NIDN: 0008066903

Dosen Pembimbing-Asisten

Drs.M.Dimyati, MSi. NIDN: 0712106002

Mengetahui, Ka.Prodi Manajemen

Hary Sulaksono. NIDN: 0705046001 p

### **LEMBAR PERSETUJUAN SRIPSI**

# **SEKOLAH TINGGI ILMU EKONOMI MANDALA JEMBER** RANCANG BANGUN SISTEM INFORMASI PEMESANAN CATERING **BERBASIS WEB PADA ENY CATERING BONDOWOSO**

Telah diuji dan di pertahankan dihadapan tim penguji skripsi pada:

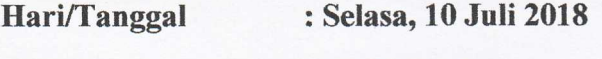

: 13.00 WIB Jam

**Tempat** 

: Ruang Auditorium STIE Mandala

Disahkan Oleh Tim Penguji Skripsi

Dr. BAMBANG SRI KALOKO, MT. Ketua Penguji

Drs. KARIM BUDIONO, M, p Sekretaris Penguji

H. MOCH GHOZALI, ST, MT. Anggota Penguji

Mengetahui

Ketua Program Studi, **Manajemen HARY SULAKSONO, SE** MN NIDN. 070504600

**Ketua** 

**STIL-Mandala Jember** Dra. AGUSTIN HP, MM NIDN. 0717086201

#### **SURAT PERNYATAAN**

Yang bertanda tangan dibawah ini :

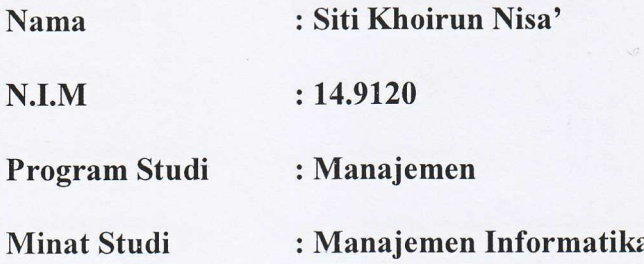

Menyatakan dengan sebenarnya bahwa skripsi dengan judul : RANCANG BANGUN SISTEM INFORMASI PEMESANAN CATERING BERBASIS WEB PADA ENY CATERING DI BONDOWOSO merupakan hasil kerya ilmiah yang saya buat sendiri.

Apabila terbukti pernyataan saya ini tidak benar maka saya siap menanggung resiko dibatalkannya skripsi saya buat.

Demikian surat pernyataan ini saya buat dengan sebenarnya dan sejujurnya.

Jember, 31 Mei 2018

Yang Membuat

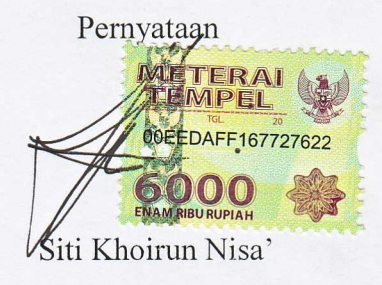

# **MOTTO**

"Agar sukses, kemauan mu untuk berhasil harus lebih besar dari ketakutan mu

untuk gagal"

(Bill Cosby)

"Kecerdasan bukan penentu kesuksesan, tapi kerja keraslah yang merupakan

penentu kesuksesanmu yang sebenarnya"

(John D.Rockefeller Jr.)

#### **KATA PENGANTAR**

Puji syukur penulis panjatkan kehadirat Allah SWT karena dengan karunia-Nya telah memberikan Rahmat dan Hidayah sehingga penulis sampai saat ini telah menyelesaikan skripsi ini yang berjudul "RANCANG BANGUN SISTEM INFORMASI PEMESANAN CATERING BERBASIS WEB PADA ENY CATERING DI BONDOWOSO.

Tujuan penulisan ini disusun guna untuk melengkapi salah satu syarat dalam menyelesaikan jenjang Stata 1 jurusan manajemen Informasi pada Sekolah Tinggi Ilmu Ekonomi Mandala (STIE Mandala) Jember. Dalam kesempatan ini juga penulis ingin menyampaikan ucapan terima kasih atas motivasi dan bantuannya kepada semua pihak, sehingga penulis mampu menyelesaikan penulisan ini, serta kerjasama dari berbagai pihak khususnya bimbigan, segala hambatan tersebut dapat diatasi dengan baik.

Penulis menyadari bahwa skripsi ini jauh dari kata sempurna sehingga penulis mebutuhkan kritik dan saran yang bersifat membangun untuk kemajuan pendidikan dimasa yang akan datang.

Dalam kesempatan ini penulis ucapan banyak terima kasih atas masukan dan motivasi yang sudah diberikan dan bantuan dari semua pihak, sehingga penulis mampu menyelesaikan skripsi ini. Ucapan terima kasih tersebut khususnya kepada :

1. Allah SWT yang telah memberikan jasmani dan rohani yang sehat selama penyusunan skripsi.

- 2. Ibu Dra. Agustin HP., MM selaku ketua Sekolah Tinggi Ilmu Ekonomi Mandala Jember
- 3. Bapak Hary Sulaksono, SE, MM selaku ketua jurusan Prodi Manajemen Sekolah Tinggi Ilmu Ekonomi Mandala Jember
- 4. Bapak H. Moch Ghozali ST, MT. selaku Dosen Pembimbing utama yang telah meluangkan waktunya untuk memberikan bimbingan dalam penyelesaian tugas penulisan ilmiah ini.
- 5. Bapak Drs.M.Dimyati, MSi. selaku Dosen Pembimbing asisten yang telah meluangkan waktunya untuk memberikan bimbingan dalam penyelesaian tugas penulisan ilmiah ini.
- 6. Keluarga Penulis terutama Ayahanda Zaini dan ibunda Jamaliyah yang selalu memberikan doa, dukungan dan dorongan semangat serta menjadi inspirasi dan motivasi bagi penulis.
- 7. Segenap Bapak dan Ibu Dosen Sekolah Tinggi Ilmu Ekonomi Mandala Jember yang telah membimbing serta memberikan bekal ilmu pengetahuan kepada penulis.
- 8. Para Sahabat dan Saudara yang telah selalu ada baik dalam suka maupun duka, yaitu : Novia, Azizah, Fatim, Yani, Ega S, Ipe, Ida, Della, Yuni, Ratna, Linda, Hj. Umamah, Kholilah, Nopret, Ilvy, Christin, Akbar yang telah membantu dan memberikan dukungan kepada saya.
- 9. Rekan-rekan Mahasiswa Angkatan 2014, khususnya Jurusan MI yang telah bersama kurang lebih 4 tahun yang telah membantu dan memberikan dukungan kepada penulis.

Dengan segala keterbatasan pengetahuan yang dimiliki semoga Allah SWT memberikan balasan yang berlipat ganda kepada semuanya, penulis menyadari bahwa dalam penulisan ilmiah ini masih jauh dari sempurna. Penulis berharap agar kiranya tulisan ini dapat bermanfaat dan merupakan salah satu informasi yang berguna bagi pembaca, saran dan kritik sangat penulis harapkan.

> Jember, 31 Mei 2018 Yang Membuat Pernyataan

> > Siti Khoirun Nisa'

# **DAFTAR ISI**

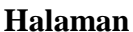

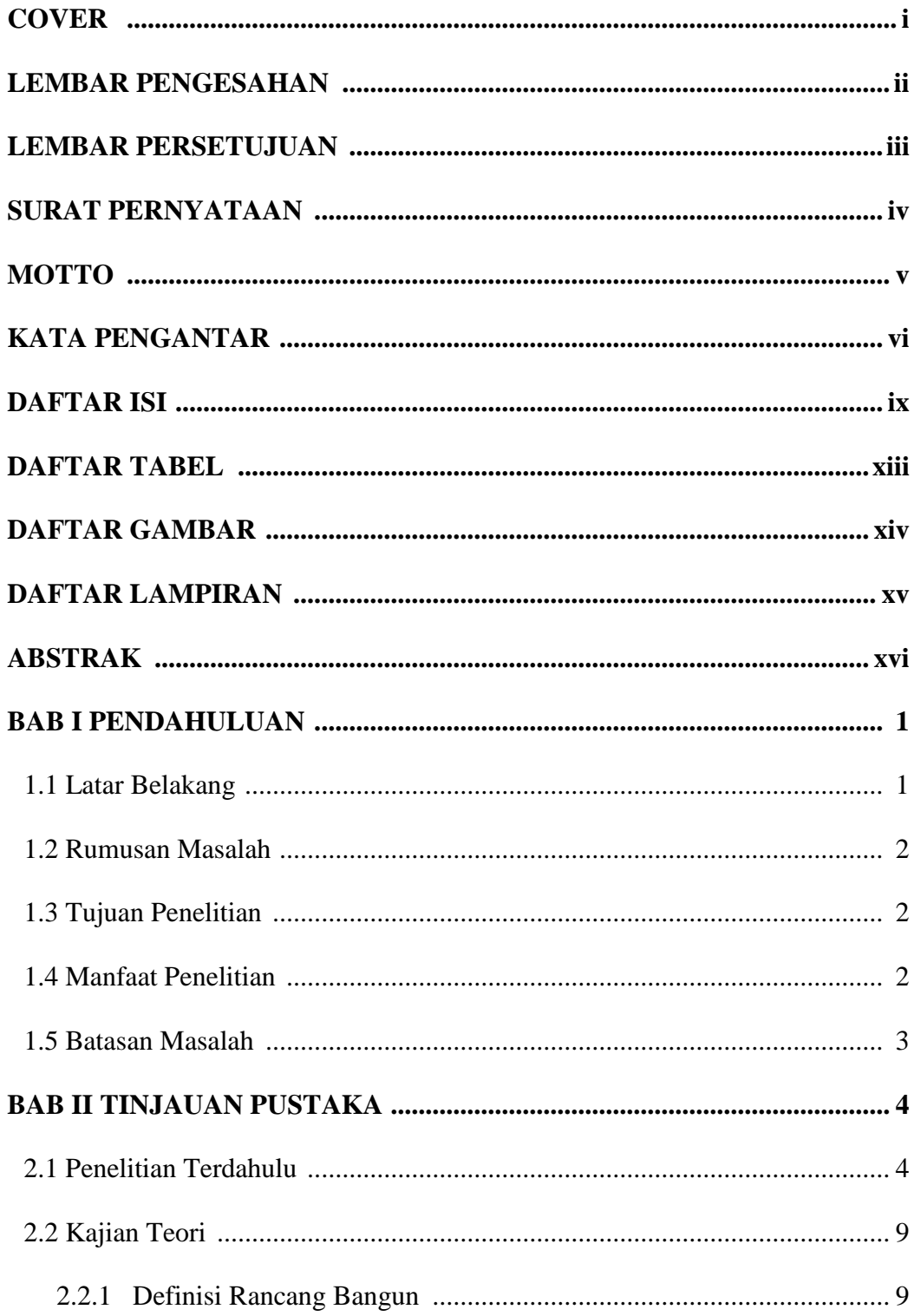

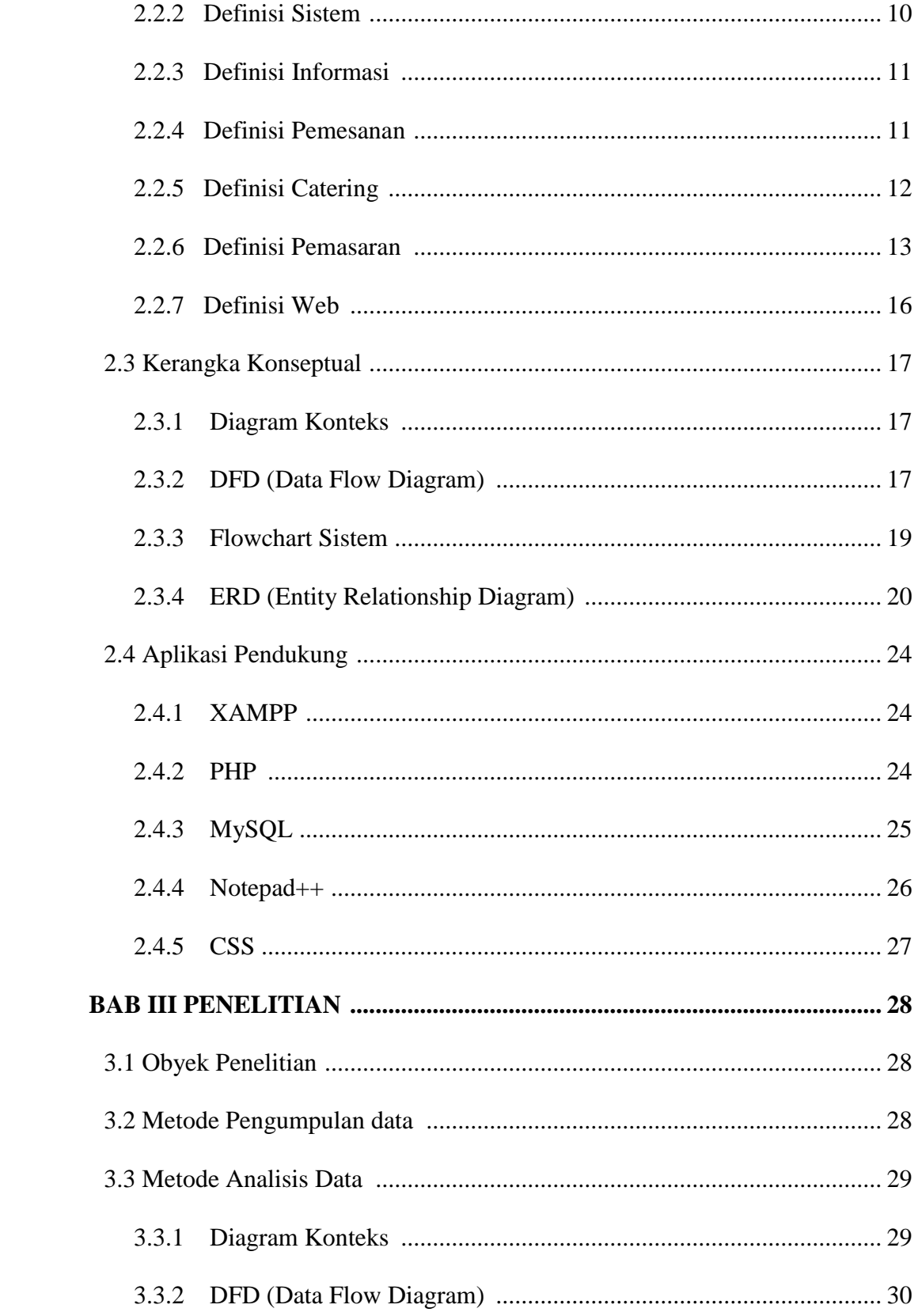

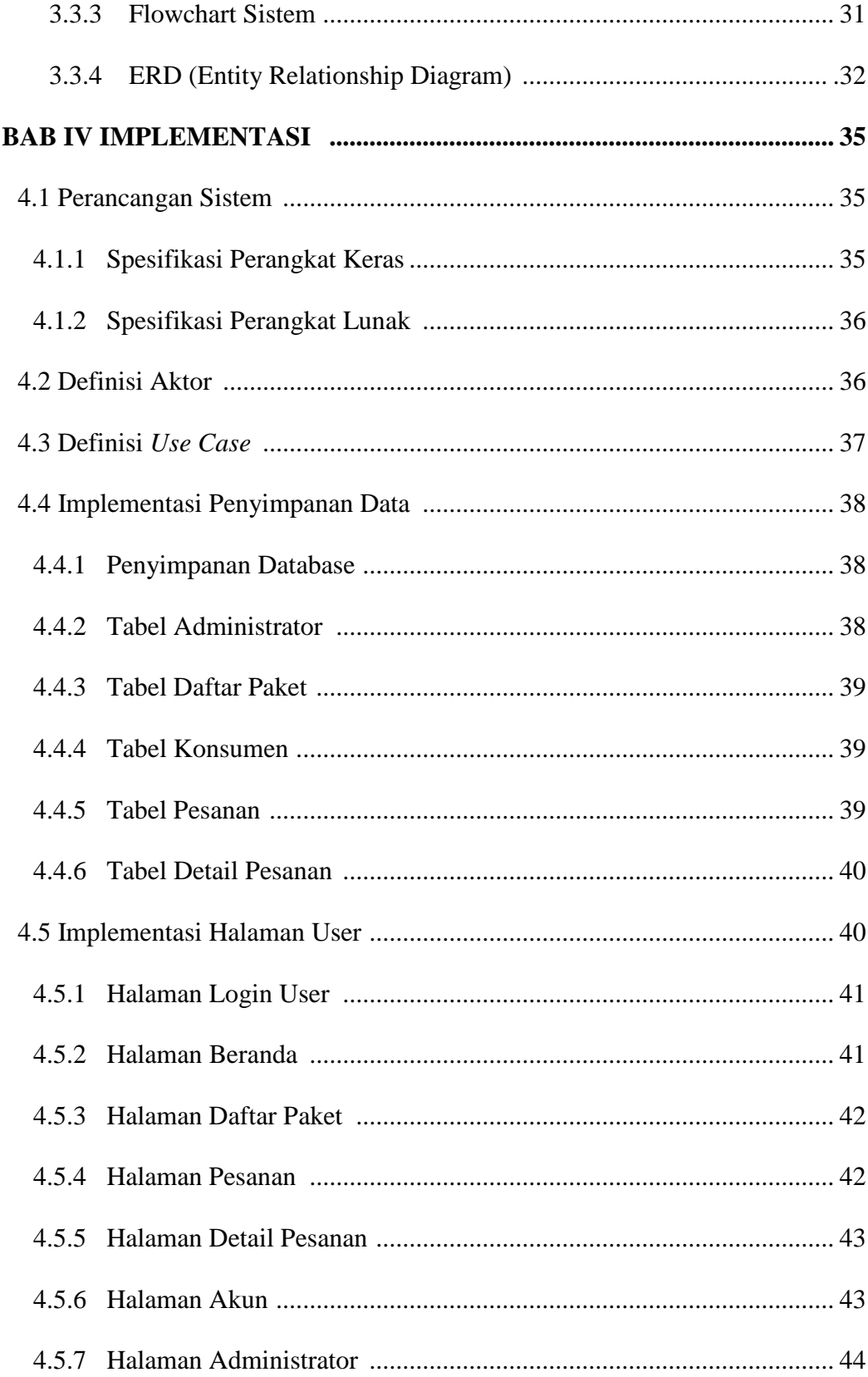

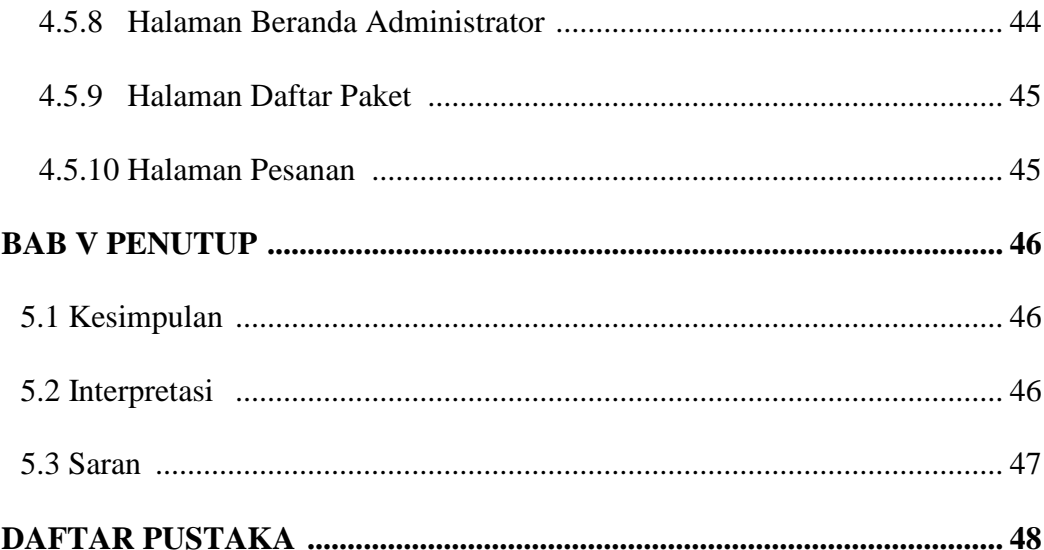

# **DAFTAR TABEL**

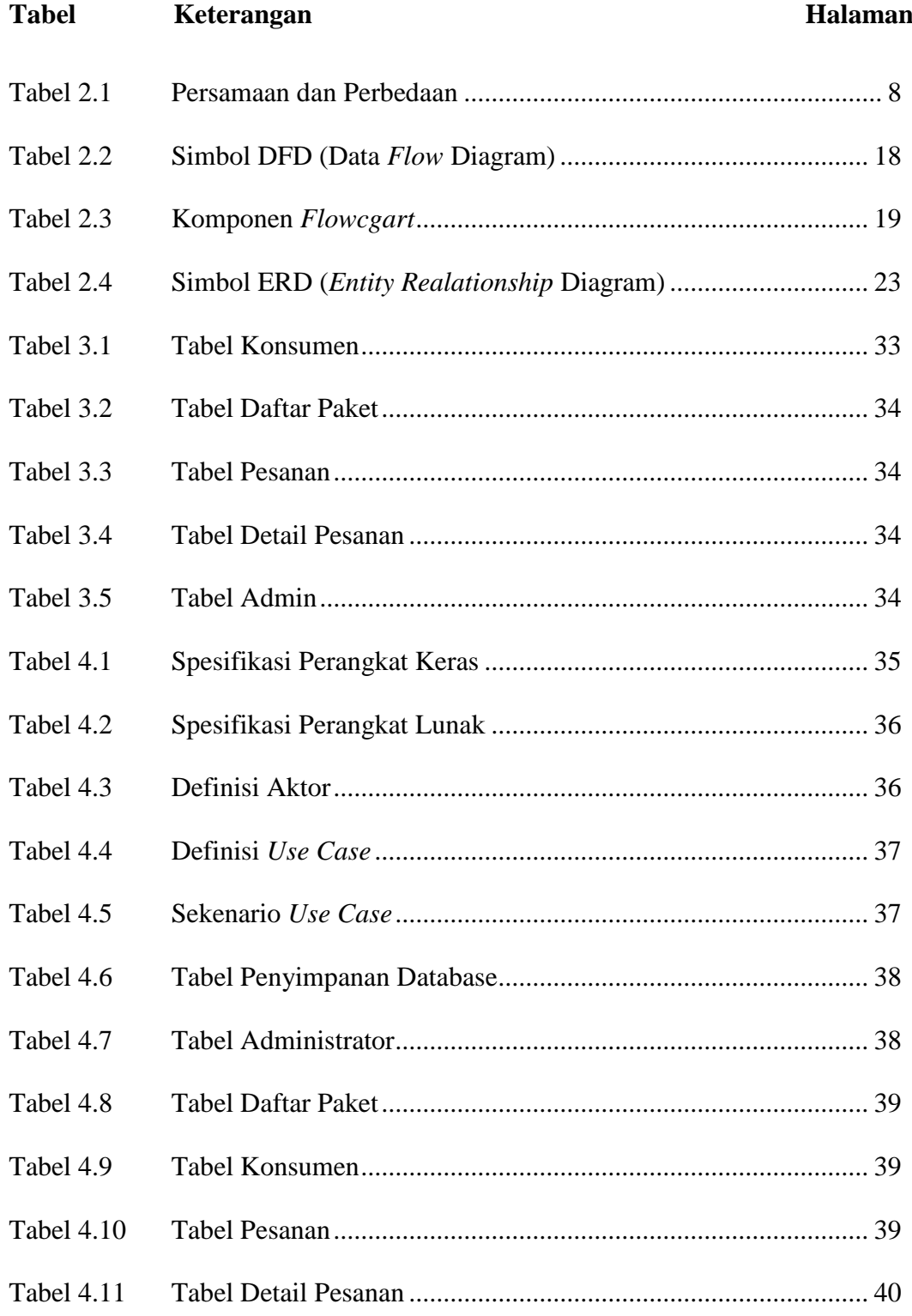

# **DAFTAR GAMBAR**

# **Gambar Keterangan Halaman**

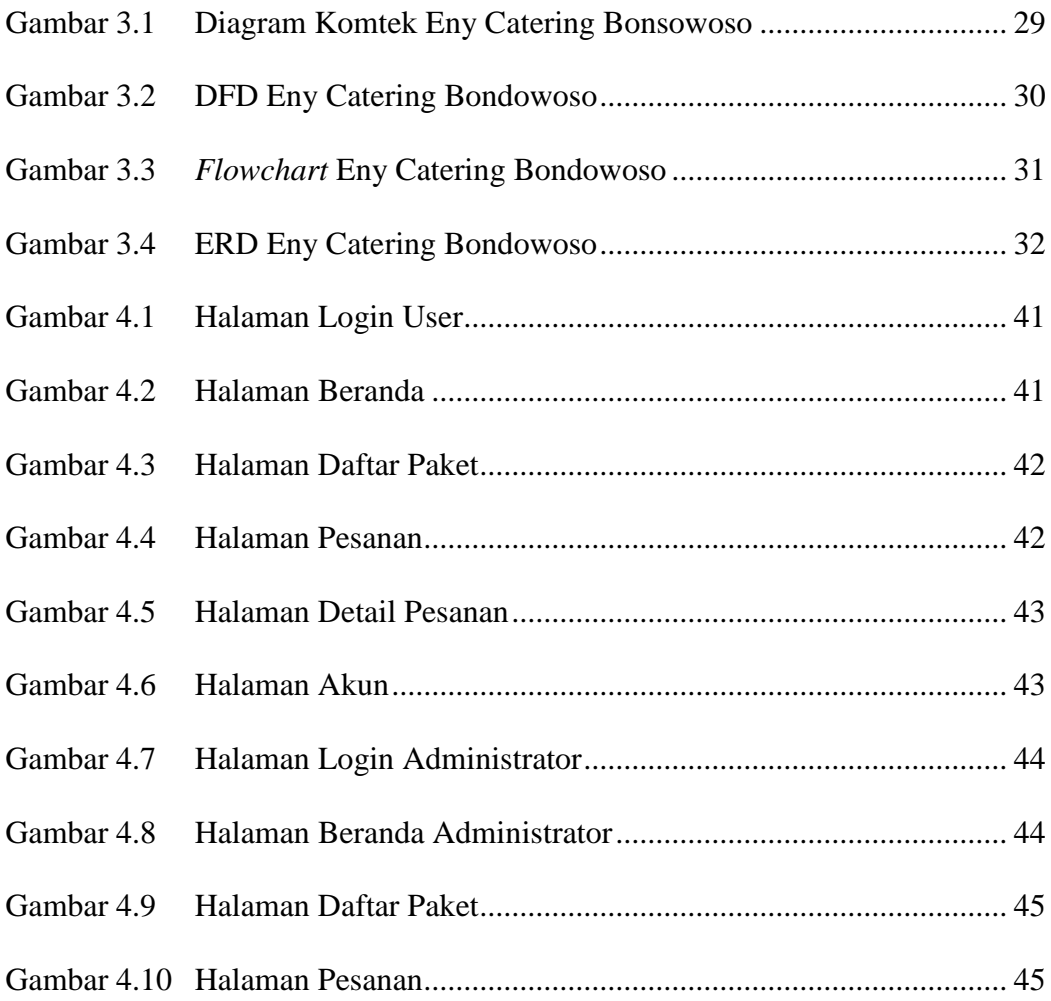

# **DAFTAR LAMPIRAN**

- Lampiran *Source Code* Login User
- Lampiran *Source Code* Beranda
- Lampiran *Source Code* Daftar Paket
- Lampiran *Source Code* Pesanan
- Lampiran *Source Code* Detail Pesanan
- Lampiran *Source Code* Detail Akun
- Lampiran *Source Code* Login Administrator
- Lampiran *Source Code* Beranda Administator
- Lampiran *Source Code* Daftar Paket
- Lampiran *Source Code* Pesanan

#### **ABSTRAK**

Catering kegiatan usaha yang menyediakan makanan dan pelayanan jasa yang sudah jadi diantar langsung ke tempat pemesan. Informasi mengenai Eny catering masih kurang diketahui masyarakat khususnya yang sering menggunakan akses internet dan yang ingin melakukan pemesanan katering secara online. Sistem informasi pemesanan yang masih bersifat manual sehingga untuk mendapatkan informasinya masyarakat harus datang langsung ke Eny catering.

Dengan memanfaatkan teknologi internet informasi-informasi yang ada di Eny catering bisa didapatkan dengan mudah dan juga dapat mempermudah pembeli dalam melakukan pemesanan katering. website eny catering ini dibuat dengan bahasa pemrograman berbasis web PHP dan MySQL sebagai database.

Dengan adanya aplikasi pemesanan katering ini dapat memberikan kemudahan pada pembeli dan meningkatkan pelayanan pada Eny catering.

Kata Kunci : Catering, Aplikasi Web, Mysql.

#### **ABSTRACK**

catering business activities that provide ready-made food and services delivered directly to the place of order. Information about Eny catering is still less known to the public, especially those who often use internet access and who want to order online catering. Order booking information system that is still manual so to get the information people must come directly to Eny catering.

By utilizing internet technology information available in Eny catering can be obtained easily and also can facilitate the buyer in ordering catering. website eny catering is made with web-based programming language PHP and MySQL as database.

With this catering booking application can provide convenience to buyers and improve service to Eny catering.

Keywords: Catering, Web Application, Mysql.

#### **BAB I**

#### **PENDAHULUAN**

#### **1.1 LATAR BELAKANG**

Makanan menempati urutan teratas dalam memenuhi kebutuhan manusia, sehingga dikategorikan dalam kebutuhan primer atau kebutuhan pokok. Pemenuhan kebutuhan dan keinginan serta kualitas jasa sangat ditentukan oleh tingkat kepuasan pelanggan. Pelayanan yang kurang memuaskan akan menyebabkan berkurangnya konsumen atau bahkan hilang karena konsumen berpindah ke jasa layanan lain.

Dengan perkembangan Teknologi Informasi saat ini berjalan dengan sangat pesat. Tidak dapat dipungkiri lagi dari beberapa sektor termasuk dunia usaha memanfaatkan kemajuan teknologi untuk mempermudah pekerjaannya dan Pelayanan teknologi yang semakin tinggi menuntut layanan yang semakin mudah, cepat dan praktis. Salah satunya peluang usaha yang muncul adalah dengan adanya usaha catering. Catering sendiri berasal dari kata dasar "cater" yang berarti menyediakan makanan dan jasa untuk kegiatan pesta dan sebagainya. Bisnis catering merupakan salah satu bisnis rumahan yang menguntungkan. seperti di Eny Catering merupakan usaha rumahan, yang sudah berdiri sejah tahun 1996 yang beralamatkan di Jl. Situbondo No. 209, Tenggarang – Bondowoso Jawa Timur Indonesia.

Eny Catering merupakan salah satu bentuk usaha dibidang penjualan Makanan. Usaha Eny Catering ini sudah memiliki banyak konsumen namun selama ini proses penyampaian informasi tentang Eny Catering masih dengan mengandalkan promosi dari mulut kemulut, dari kenalan sendiri atau melalui brosur yang pasarnya akan lebih sempit dibandingkan dengan media internet. Banyak konsumen mengalami kesulitan untuk mengetahui informasi katering yang ditawarkan oleh Eny Catering.

Berdasarkan uraian diatas, dari permasalahan tersebut peneliti tertarik untuk membuat aplikasi berbasis web. Dengan adanya Web ini diharapkan Eny Catering maju pesat. Berdasarakan hal tersebut penulis berharap mampu membantu masyarakat dalam mempermudah mendapatkan informasi yang ada dengan mudah.

#### **1.2 RUMUSAN MASALAH**

Berdasarkan latar belakang masalah yang telah diuraikan diatas, maka rumusan masalah dalam penelitian ini adalah sebagai berikut :

- 1. Bagaimana cara merancang sistem informasi pada pada Eny Catering Bondowoso ?
- 2. Bagaimana cara merancang database pada eny catering bondowoso ?

#### **1.3 TUJUAN PENELITIAN**

Berdasarkan rumusan masalah yang telah diuraikan tersebut, adapun tujuan yang ingin dicapai dalam penelitian ini adalah sebagai berikut :

- 1. Untuk merancang sebuah sistem informasi Eny Catering berbasis web
- 2. Membuat sistem informasi berbasis web pada Eny Catering

#### **1.4 MANFAAT PENELITIAN**

1. Bagi Eny Catering Bondowoso

2

Dengan adanya web ini, peneliti berharap hasil penelitian ini mampu membantu dan mempermudah pihak yang bersangkutan dalam menambah prosentasi penghasilan atau bertembahnya *income* atau pendapatan.

2. Bagi *customer*

Hasil dari penelitian ini diharapkan customer merasa dimudahkan dalam memesan dan mengefisienkan waktu tanpa harus datang langsung

3. Bagi Mahasiswa

Untuk menghasilkan laporan penilitian yang selanjutnya dapat digunakan sebagai bahan acuan bagi mahasiswa lainya dan dapat bermanfaat bagi mahasiswa STIE Mandala Jember.

4. Bagi Penulis

Menerapkan ilmu teori yang telah didapatkan selama mengikuti perkuliahan untuk dipraktekan menjadi sebuah program, dan nantinya dapat dijadikan pengalaman untuk mengembangkan sistem informasi.

#### **1. 5 BATASAN MASALAH**

Agar tidak menyimpang dari tujuan awal, maka penulis membatasi penelitian serta pembuatan sistem informasi berbasis web, dengan batasan sebagai berikut :

a. Pembuatan website menggunakan XAMPP dan beberapa aplikasi pendukung.

b. Sistem yang dibangun berbasis Web

c. Website ini hanya di gunakan di wilayah bondowoso.

d. Tidak mengarah pada pembayaran secara online melainkan melalui cara tranfer.

#### **BAB II**

## **TINJAUAN PUSTAKA**

#### **2.1 Penelitian Terdahulu**

Terdapat penelitian sebelumnya yang berkaitan dengan aplikasi pemesanan catering yang telah banyak dilakukan beberapa diantaranya sebagai berikut :

- 1. Fatmawati (2016). "Perancangan Sistem Informasi Pemesanan Katering Berbasis Web Pada Rumah Makan Tosuka Tangeran". Informasi mengenai Rumah Makan Tosuka masih kurang diketahui masyarakat khususnya yang sering menggunakan akses internet dan yang ingin melakukan pemesanan katering secara online. Sistem informasi pemesanan yang masih bersifat manual sehingga untuk mendapatkan informasinya masyarakat harus datang langsung ke Rumah Makan Tosuka. Dengan memanfaatkan teknologi internet informasi-informasi yang ada di Rumah Makan Tosuka bisa didapatkan dengan mudah dan juga dapat mempermudah pembeli dalam melakukan pemesanan katering. Berdasarkan hasil analisa pada penelitian ini penulis menggunakan metode pengembangan perangkat lunak menggunakan SDLC sedangkan tool yang digunakan berupa ERD (Entity Relationship Diagram) dan UML (United Modelling languange) sedangkan MySQL sebagai server database, Adobe Dreamweaver untuk aplikasi PHP. Dengan adanya aplikasi pemesanan katering ini dapat memberikan kemudahan pada pembeli dan meningkatkan pelayanan pada Rumah Makan Tosuka.
- 2. Rifani Nurhalida (2015). "Sistem Informasi Pemesanan Makanan Berbasis Web Di Denaira Catering Lembang". DENEIRA CATERING Catering adalah

penyedia layanan makanan, terutama makanan Eropa seperti burger, Lasagana, spaghetti dan masih banyak lagi yang ada di Lembang, Bandung. Pemesanan makanan katering masih sangat terbatas dalam ruang lingkupnya. Cara pemesanannya masih banyak orang yang tidak mengetahuinya karena informasi yang diterima terbatas. Tujuan dari Sistem Informasi Pemesanan Catering ini adalah mempermudah pemilik untuk memasarkan produknya dan mempermudah proses transaksi pesanan online. Untuk mendukung pembuatan sistem ini, penulis melakukan studi kasus menggunakan metode deskriptif dan empiris. Teknik pengumpulan data yang digunakan adalah metode literatur, wawancara dan observasi. Pendekatan yang digunakan adalah pendekatan Object Oriented. Alat-alat yang digunakan untuk merancang sistem yang Menggunakan Diagram Kasus, Diagram Aktivitas, Diagram Sequence, Diagram Kelas, Diagram Komponen, dan diagram Deployment. Sistem Pemesanan adalah penulis berbasis web yang dirancang menggunakan MySql. Sedangkan perangkat lunak yang dipilih untuk merancang aplikasi ini adalah Macromedia Dreamweaver dengan XAMPP. Dengan Sistem Informasi Pemesanan Catering Makanan Berbasis Web maka Deneira Catering dapat memberikan kemudahan dalam memberikan penghasilan, pengolahan data pemesanan makanan, semakin baik. Sehingga pelanggan selalu mendapat informasi terbaru dari Deneira Catering.

3. Lia Isbandi (2014). "Rancang Barang Sistem Informasi Penjualan Berbasis Web Pada Indah Cake dan Catering" *Catering* merupakan salah satu usaha jasa pelayanan dalam bidang makanan yang sudah banyak diminati oleh banyak orang pada saat ini. Jasa *catering* sangat membantu orang-orang dalam menyediakan makanan pada saat acara-acara tertentu, yang pasti lebih efisien dan efektif di bandingkan harus membuat sendiri. Indah *cake* dan *catering*  merupakan salah satu usaha jasa pelayanan dalam bidang makanan dan kuekue yang telah berdiri sejak 1981, Kini membutuhkan sistem baru untuk mengelolah usahanya menjadi lebih sukses dan dikenal lagi, apalagi dengan berkembangnya teknologi informasi dan persaingan yang semakin ketat. Sistem manajemen dan sistem informasi penjualan berbasis *web* dan menggunakan bahasa pemograman PHP dan MySQL tentunya lebih efektif dan efisien. Sistem tersebut yang ingin dibangun oleh Indah *cake* dan *catering*  dengan harapan akan membuat usahanya semakin dikenal dan sukses.

4. Novhirtamely Kahar (2013). "Aplikasi Pemesanan Makanan Online Berbasis Web Pada Rumah Makan Paagi Sore Sipin Jambi" Rumah Makan Pagi Sore Sipin Jambi merupakan rumah makan yang menyediakan bermacam-macam menu makanan khas minang dan memiliki banyak pelanggan. Pemesanan makanan bagi pelanggan tetap jika jarak tempat tinggal dengan rumah makan berjauhan selama ini dilakukan melalui telepon. Cara tersebut memiliki kendala, salah satunya pelanggan tidak mengetahui daftar menu dan harga yang ditawarkan oleh rumah makan. Penelitian ini bertujuan untuk membangun aplikasi pemesanan makanan online sehingga penyampaian informasi menjadi cepat, akurat, memiliki jangkauan yang luas, serta dapat memesan makanan secara online. Sistem aplikasi pemesanan ini terdiri dari aplikasi untuk pelanggan dan admin. Aplikasi untuk pelanggan terdiri dari : Home, Profil,

Menu, Paket Catering, Promotion, Info, dan Pemesanan. Aplikasi pemesanan untuk pelanggan terdiri dari Delivery Service, Paket Catering Service, dan Paket Catering Ruang Minang. Sedangkan aplikasi untuk admin terdiri dari olah data menu utama, transaksi, dan laporan. Untuk transaksi pembayaran dilakukan secara cash kepada bagian pengiriman. Sistem aplikasi ini dibangun dengan menggunakan PHP dan database MySQL. Dengan dibangunnya aplikasi ini, maka pelanggan dengan mudah mendapatkan informasi tentang Rumah Makan Pagi Sore Sipin Jambi dan dapat melakukan pemesanan makanan dimana saja dan kapan saja, sehingga dapat meningkatkan jumlah pelanggan dan berdampak pada peningkatan profit Rumah Makan Pagi Sore tersebut.

5. Putri Anggun Rohmalia (2011). "Pengelolaan Bisnis Catering dengan Memanfaatkan Sistem Informasi Berbasis Web (Studi Kasus pada Anggun Catering)" Bisnis kuliner semakin menarik investor bisnis baru. Tren ini meningkatkan persaingan dalam industri ini karena semakin banyak pesaing memasuki bisnis kuliner. Inovasi diperlukan untuk meningkatkan daya saing bisnis di industri ini. Anggun Catering adalah bisnis baru usaha yang direncanakan akan diluncurkan, dengan inovasi teknologi berbasis web untuk mengelola bisnis kateringnya. Ini berarti katering akan menerapkan pemasaran dan penjualan menggunakan sarana online dengan sistem informasi yang tepat Ini bisnis kuliner online akan digunakan untuk menangani perkembangan katering bisnis melalui pemesanan katering online, manajemen pesanan berdasarkan jadwal yang tersedia, manajemen pemanfaatan peralatan makanan

dan katering, mentah manajemen pemesanan bahan, dan pelaporan kinerja untuk manajerial pembuatan keputusan. Diharapkan sistem ini dapat membantu meningkatkan operasi manajemen Anggun Catering.

## A. Tabel Persamaan dan Perbedaan

Dari uraian diatasa, berikut perbedaan antara peneliti sekarang dengan peneliti terdahulu yaitu :

| N <sub>o</sub> | Peneliti                      | Judul                                                                                                    | Persamaan                                                                                                    | Perbedaan                                                                                                    |
|----------------|-------------------------------|----------------------------------------------------------------------------------------------------|----------------------------------------------------------------------------------------------------|----------------------------------------------------------------------------------------------------|
| (1)            | (2)                           | (3)                                                                                                    | (4)                                                                                                    | (5)                                                                                                    |
| 1.             | Fatmawati<br>(2016)           | Perancangan Sistem<br>Informasi<br>Pemesanan Katering<br>Berbasis Web Pada<br>Rumah<br>Makan<br>Tosuka Tangeran | - menggunakan<br>PHP dan<br><b>MySQL</b><br>- Tool yang<br>digunakan ERD                                                          | - Obyek yang<br>diteliti<br>berbeda.<br>- Tahun<br>penelitian<br>berbeda.<br>- perangkat<br>lunak<br>menggunakan<br>SDLC dan<br>UML.                                                                                                    |
| 2.             | Rifani<br>Nurhalida<br>(2015) | Sistem Informasi<br>Pemesanan Makana<br>Berbasis Web di<br>Deneira Catering<br>Lembang                          | - dirancang<br>menggunakan<br>MySql<br>- perangkat lunak<br>yang digunakan<br>Macromedia<br>Dreamweaver<br>dengan<br><b>XAMPP</b> | - Obyek yang<br>diteliti<br>berbeda.<br>- ahun penelitian<br>berbeda.<br>- Menggunakan<br>Diagram<br>Kasus,<br>Diagram<br>Aktivitas,<br>Diagram<br>Sequence,<br>Diagram<br>Kelas,<br>Diagram<br>Komponen,<br>dan diagram<br>Deployment. |

Tabel 2.1 Persamaan dan Perbedaan

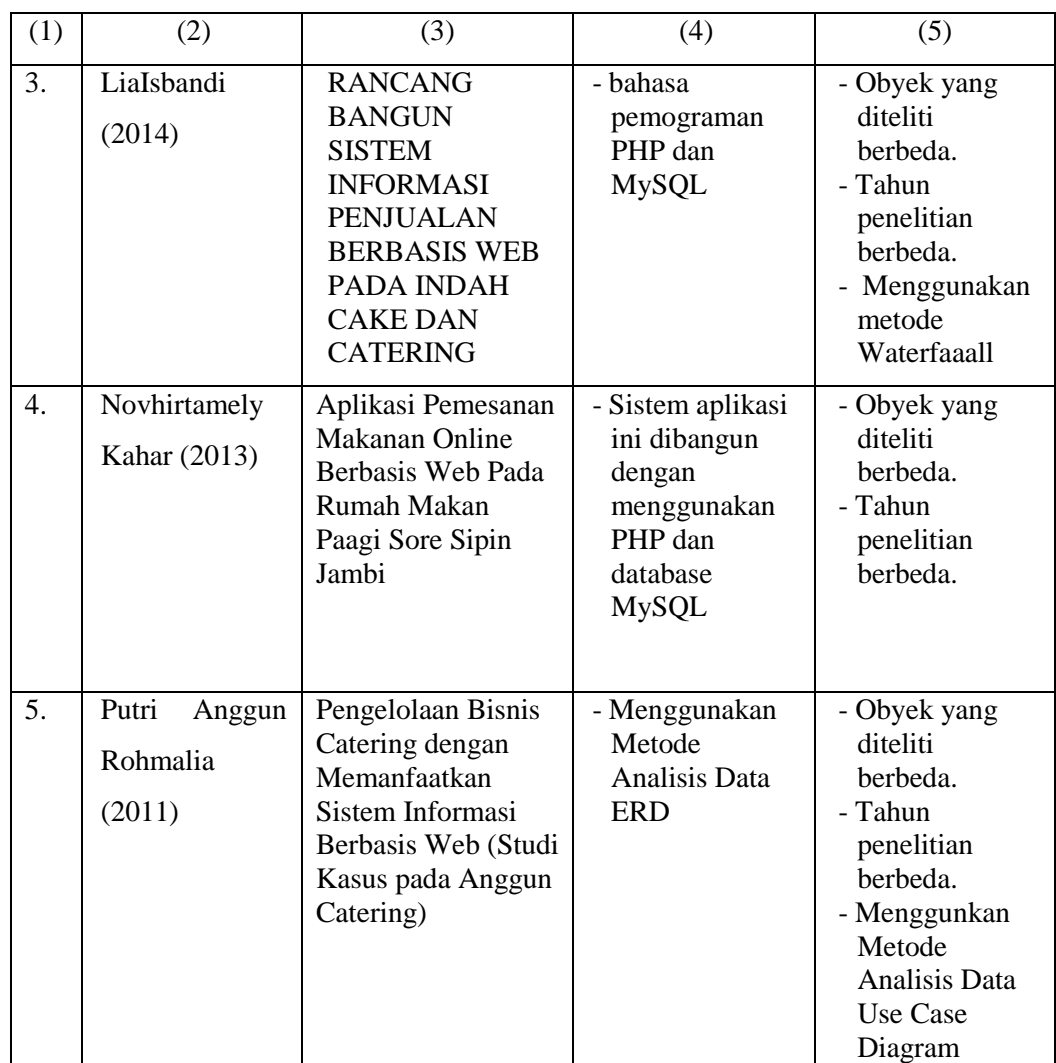

#### **2.2 Kajian Teori**

#### 2.2.1 Definisi Rancang bangun

Menurut Jogiyanto (2005:197), Rancang Bangun (desain) adalah tahap dari setelahanalisis dari siklus pengembangan sistem yang merupakan pendefinisian dari kebutuhan-kebutuhan fungsional, serta menggambarkan bagaimana suatu sistem dibentuk yang dapatberupa penggambaran, perencanaan dan pembuatan sketsa atau pengaturan dari beberapa elemen yang terpisah ke dalam satu kesatuan yang utuh dan berfungsi, termasuk menyangkut mengkonfigurasikan dari komponen-komponen perangkat keras dan perangkat lunak dari suatu sistem.

Menurut Bentley dan Whitten (2009:160) melalui buku yang berjudul "system analysis and design for the global enterprise" juga menjelaskan bahwa perancangan sistem adalah teknik pemecahan masalah dengan melengkapi komponen-komponen kecil menjadi kesatuan komponen sistem kembali ke sistem yang lengkap. Teknik ini diharapkan dapat menghasilkan sistem yang lebih baik.

Dari pengertian rancang bangun di atas dapat disimpulkan bahwa rancang bangun merupakan kegiatan menerjemahkan hasil analisa ke dalam bentuk paket perangkat lunak kemudian menciptakan sistem tersebut ataupun memperbaiki sistem yang sudah ada.

#### 2.2.2 Definisi Sistem

Menurut Jogiyanto,2005,1 (Dalam Buku Analisa dan Desain Sistem Informasi ) Sistem adalah suatu jaringan kerja dari prosedur-prosedur yang saling berhubungan, berkumpul bersama-sama untuk melakukan suatu kegiatan atau untuk menyelesaikan suatu sasaran yang tertentu

Menurut Jogiyanto, 2005,2 (Dalam Buku Analisa dan Desain Sistem Informasi ) Sistem adalah kumpulan dari elemen – elemen yang berinteraksi untuk mencapai suatu tujuan tertentu.

Berdasarkan beberapa pendapat di atas dapat disimpulkan bahwa sistem adalah kumpulan bagian-bagian atau subsistem-subsistem yang disatukan dan dirancang untuk mencapai suatu tujuan.

#### 2.2.3 Definisi Informasi

Pengertian Informasi Menurut Jogiyanto HM., (1999: 692), "Informasi dapat didefinisikan sebagai hasil dari pengolahan data dalam suatu bentuk yang lebih berguna dan lebih berarti bagi penerimanya yang menggambarkan suatu kejadian – kejadian (event) yang nyata (fact) yang digunakan untuk pengambilan keputusan"

Pengertian Informasi Menurut Tata Sutabri, S.Kom., MM adalah data yang telah diklasifikasikan atau diolah atau diinterpretasikan untuk digunakan dalam proses pengambilan keputusan.

Berdasarkan definisi diatas, maka dapat disimpulkan informasi adalah data yang sudah diolah untuk menguji kebenarannya sehingga bermanfaat bagi pengguna dalam mengambil keputusan.

#### 2.2.4 Definisi Pemesanan

Pemesanan adalah suatu aktifitas yang dilakukan oleh konsumen sebelum membeli. Untuk mewujudkan kepuasan konsumen maka perusahaan harus mempunyai sebuah sistem pemesanan yang baik. Menurur Kamus Besar Bahasa Indonesia yang dimaksud pemesanan adalah "proses, perbuatan, cara memesan (tempat,barang,dsb) kepada orang lain".

Menurut Edwin dan Chris (1999:1) Pemesanan dalam arti umum adalah perjanjian pemesanan tempat antara 2 (dua) pihak atau lebih, perjanjian pemesanan tempat tersebut dapat berupa perjanjian atas pemesanan suatu ruangan, kamar, tempat duduk dan lainnya, pada waktu tertentu dan disertai dengan produk jasanya. Produk jasa yang dimaksud adalah jasa yang ditawarkan pada perjanjian pemesanan tempat tersebut, seperti pada perusahaan penerbangan atau perusahaan pelayaran adalah perpindahan manusia atau benda dari satu titik (kota) ketitik (kota) lainnya.

Berdasarkan pendapat diatas dapat disimpulkan bahwa pemesanan adalah suatu aktifitas yang dilakukan oleh konsumen sebelum membeli untuk mewujudkan kepuasan konsumen.

#### 2.2.5 Definisi Catering

*Catering* adalah kegiatan usaha yang menyediakan makan dan pelayanan Pengelolaan bisnis *catering* melibatkan banyak aspek, baik itu yang berbasisbisnis rumahan atau bisnis berskala besar/korporasi bisnis catering yang merupakan rumahan biasanya milik perorangan, dan terkadang menjadi pesaing yang lebih diuntungkan dibandingkan dengan catering yang sudah berlisensi, karena catering rumahan tidak dikenai biaya yang sama, memiliki biaya yang rendah dan dapat menetapkan harga yang lebih rendah.

Catering Menurut Amalia (2010:6), Usaha Catering merupakan usaha yang paling populer dibanding boga. Bisnis ini juga dapat di definisikan sebagai salah satu jasa dibidang makanan yang sudah jadi di antar langsung ketempat pemesan.

Berdasarkan dari beberapa pendapat di atas, dapat disimpulkan bahwa Catering merupakan salah satu jenis usaha yang terbilang cukup menguntungkan dengan skala resiko yang tidak begitu besar. Catering adalah usaha yang bergerak di bidang makanan, yang dapat membantu dalam acara-acara misalkan acara sekolah, kampus, rapat dan yang lainnya yang dapat mempermudah anda dalam penyajian makanan dan praktis.

#### 2.2.6 Definisi Pemasaran

Menurut William J. Stanton Pemasaran merupakan sistem keseluruhan dari berbagai kegiatan bisnis atau usaha yang ditujukan untuk merencanakan, menentukan harga barang atau jasa, mempromosikannya, dan mendistribusikannya kepada konsumen dan bisa memuaskan konsumen.

Pengertian pemasaran menurut Stanton (2001), pemasaran adalah suatu sistem keseluruhan dari kegiatan-kegiatan bisnis yang ditujukan untuk merencanakan, menentukan harga, mempromosikan dan mendistribusikan barang atau jasa yang memuaskan kebutuhan baik kepada pembeli yang ada maupun pembeli potensial.

Dari definisi tersebut di atas, dapat ditarik kesimpulan bahwa pemasaran merupakan usaha terpadu untuk menggabungkan rencana-rencana strategis yang diarahkan kepada usaha pemuas kebutuhan dan keinginan konsumen untuk memperoleh keuntungan yang diharapkan melalui proses pertukaranatau transaksi. Kegiatan pemasaran perusahaan harus dapat memberikan kepuasan kepada konsumen bila ingin mendapatkan tanggapan yang baik dari konsumen. Perusahaan harus secara penuh tanggung jawab tentang kepuasan produk yang ditawarkan tersebut. Dengan demikian, maka segala aktivitas perusahaan, harusnya diarahkan untuk dapat memuaskan konsumen yang pada akhirnya bertujuan untuk memperoleh laba.

#### 1. Bauran Pemasaran (Marketing Mix)

Bauran Pemasaran (Marketing Mix) adalah seperangkat alat taktis yang dapat dikendalikandan dipadukan oleh perusahaan untuk menghasilkan respon yang diinginkan dalam menentukan pasar sasaran. Bauran pemasaran terdiri dari segala sesuatu yang dapat digunakan dalam pelaksanaan perusahaan untuk dapat mempengaruhi permintaan produknya. (Kolter dan Amstrong 2003 : 78).

Merencanakan baruan pemasaran merupakan langkah pemasaran yang terkendali meliputi strategi produk, Harga, Tempat, dan promosi yang dibaur menjadi satu untuk menghasilkan tanggapan pasar yang lebih baik dan meningkatkan permintaan. Proses bauran pemasaran terdiri dari semua kegiatan yang dapat dilakukan oleh perusahaan untuk mempengaruhi tingkat permintaan akan produknya yg terdiri dari 4P, yaitu :

- Harga *(Price)*
- Produk *(Product)*
- Promosi *(Promotion)*
- Tempat *(Place)*

Harga merupakan suatu nilai yang dibuat untuk menjadi patokan nilai suatu barang dan harga selalu berhubungan antara produsen dan konsumen baik produk maupun jasa.Melalui harga dan pembayaran akan dapat menutupi biaya produksinya dan menentukan kelangsungan hidup bisnis atau perusahaan. Begitu pula dengan konsumen, konsumen akan mepertimbangkan harga, sebab berkaitan dengan jumlah uang yang harus dikeluarkan untuk memperoleh atau menikmati suatu produk atau jasa. Berikut definisi dari harga menurut para ahli :

"Harga ialah sesuatu yang dibutuhkan untuk mendapatkan suatu kombinasi antar pelayanan ditambah produk dengan membayar jumlah uang yang sudah menjadi patokan". (Basu Swastha & Irwan 2005).

"Harga adalah nilai uang yang harus dikeluarkan untuk mendapatkan produk atau jasa yang diinginkan". (Henry Simamora 2002).

Produk merupakan salah satu aspek penting dalam variabel bauran pemasaran. Produk juga merupakan salah satu variabel yang menentukan dalam kegiatan suatu usaha, karena tanpa produk, suatu perusahaan tidak dapat melakukan kegiatan untuk mencapai hasil yang diharapkan dalam hal keuntungan. Banyaknya pesaing dalamdunia bisnis memerlukan suatu produk yang berbeda satu sama lainnya ataupun sama. Produk suatu perusahaan haruslah memiliki suatu keunggulan ataupun kelebihan dibandingkan produk yang dihasilkan perusahaan lain atau pesaing dengan produk yang serupa.

#### 2. Promosi *(Promotion)*

Pengertian Promosi Menurut Swastha (2000: 222), [promosi](http://www.landasanteori.com/2015/07/pengertian-promosi-tujuan-dan-bentuk.html) dipandang sebagai arus informasi atau persuasi satu arah yang di buat untuk mempengaruhi seseorang atau organisasi kepada tindakan yang menciptakan pertukaran dalam pemasaran. Jadi promosi merupakan usaha perusahaan untuk menciptakan kesadaran, memberi tahukan membujuk dan mempengaruhi konsumen untuk melakukan pembelian terhadap produk yang di tawarkan perusahaan.

Tujuan Promosi yaitu kegiatan promosi yang dilakukan berfungsi untuk menyebar luaskan informasi dan mendapatkan perhatian (attention), menciptakan dan menumbuhkan keinginan (desire), serta mengembangkan keinginan konsumen untuk membeli produk yanag ditawarkan. Sejumlah straategi promosi mencoba membangun permintaan primer. Sedangkan sebagian besar strategi promosi berupaya merangsang permintaan selektif yaitu keinginan untuk mendapatkan suatu merek tertentu.

#### 3. Promotional Mix *(Bauran Promosi)*

Menurut kotler dan Amrstrong, Promotional Mix *(Bauran Promosi)* adalah perpaduan khusus antara iklan, penjualan pribadi, promosi penjualan, dan hubungan masyarakat yang dipakai oleh perusahaan untuk mendapatkan tujuan iklan dan pemasarannya.

Menurut Djaslin S.E, Promotional Mix *(Bauran Promosi)* merupakan kombinasi dari penjualan tatap muka, publisitas, promosi penjualan, periklanan dan hubungan yang membantu pencapaian tujuan perusahaan.

Dari definisi Promotional Mix *(Bauran Promosi)* diatas dapat disimpulkan bahwa buruan promosi merupakan suatu alat yang digunakan untuk mengenalkan suatu produk, baik itu barang maupun jasa untuk mempengaruhi konsumen agar tertarik dan mau membeli produk yang ditawarkan perusahaan.

#### 2.2.7 Definisi Web

Menurut Arief (2011: 7) Website adalah salah satu aplikasi yang berisikan dokumen-dokumen multimedia (teks, gambar, animasi, video) didalamnya yang menggunakan protokol HTTP (Hypertext Transfer Protocol) dan untuk mengaksesnya menggunakan perangkat lunak yang disebut browser.

Menurut (Abdul Kadir, 2005), Web merupakan salah satu sumber daya internet yang berkembang satang pesat. Pendistribusian informasi web dilakukan melalui pendekatan hyperlink, yang memungkinkan suatu teks, gambanr, atau objek ang lian mnejadikan acuan untuk membuka halaman-halaman yang lain. Melalui pendekatan ini, seseorang dapat memperoleh informasi dengan beranjak dari satu halaman ke halaman lain.

Berdasarkan definisi diatasi website atau disingkat web adalah sekumpulan halaman yang terdiri dari beberapa laman yang berisi informasi dalam bentuk digital baik itu teks, gambar, animasi yang disediakan melalui jalur internet sehingga dapat diakses dari seluruh dunia.

#### **2.3 Kerangka Konseptual**

2.3.1 Diagram Konteks

Menurut Tata Sutabri (2004) dalam bukunya yang berjudul "Analisa Sistem Informasi" menyatakan bahwa Diagram konteks adalah sebuah diagram sederhana yang terdiri dari sebuah proses yang menggambarkan suatu hubungan antara entity luar, masukan, dan keluaran dari sistem tersebut.

Menurut Jogiyanto (2005) Diagram konteks adalah diagram yang terdiri dari suatu proses dan menggambarkan ruang lingkup suatu sistem. Diagram konteks merupakan level tertinggi dari DFD yang menggambarkan seluruh input ke sistem atau output dari sistem. Ia akan memberi gambaran tentang keseluruan sistem.

Berdasarkan oengertian diatas, maka dapat disimpulkan diagram konteks adalah diagram sederhana yang menggambarkan secara rinci suatu proses hubungan antara entitas luar, masukan, dan keluaran sistem.

#### 2.3.2 DFD (Data Flow Diagram)

Menurut (Pahlevy. 2010) DFD adalah pembuatan model yang memberikan penekanan hanya pada fungsi sistem. DFD ini merupakan alat perancangan sistem yang berorientasi pada alur data dengan konsep dekomposisi dapat digunakan untuk penggambaran analisa maupun rancangan sistem yang mudah dikomunikasikan oleh profesional sistem kepada pemakai maupun pembuat program.

Pengertian Data Flow Diagram menurut Jogiyanto H.M adalah: "DFD adalah diagram yang menggunakan notasi-notasi untuk menggambarkan suatu sistem yang telah ada atau sistem baru yang akan dikembangkan secara logika tanpa mempertimbangkan lingkungan fisik dimana data tersebut mengalir atau lingkungan fisik dimana data tersebut akan disimpan".

Berdasarkan definisi diatas, dapat disimpulkan Data Flow Diagram (DFD) merupakan suatu cara atau metode untuk membuat rancangan sebuah sistem yang mana berorientasi pada alur data yang bergerak pada sebuah sistem nantinya. Dalam pembuatan Sistem Informasi DFD sering digunakan.

| No. | <b>SIMBOL</b> | <b>KETERANGAN</b>      |  |
|-----|---------------|------------------------|--|
| 1.  |               | Sumber dan tujuan data |  |
| 2.  |               | Arus data              |  |
| 3.  |               | Proses transformasi    |  |
| 4.  |               | Penyimpanan data       |  |

Table 2.2 : Simbol DFD (Data *Flow* Diagram)

#### 2.3.3 Flowchart Sistem

Menurut Jogiyanto Hartono, dalam bukunya Analisis dan Desain Sistem, menjelaskan bahwa: "Bagan alir dokumen merupakan bagan alir yang menunjukan arus dari laporan dan formulir termasuk tembusan – tembusannya. Bagan alir dokumen ini menggunakan simbol – simbol yang sama dengan yang digunakan di dalam bagan alir sistem".

Menurut Pahlevy (2010), nmenyatakan bahwa Flowchart (bagan alir) merupakan sebuah gambaran dalam bentuk diagram alir dari algoritma-algoritma dalam suatu program, yang menyatakan arah alur program tersebut.

Berdasarkan dari beberapa pendapat di atas, dapat disimpulkan bahwa flowchart adalah bagan alir dokumen ini menggunakan siimbol-simbol yang sama dengan yang digunakan dalam bagan alir sistem, dan merupakan sebuah gambaran algoritma dalam suatu program, yang menyatakan arah alur program tersebut.

| <b>SIMBOL</b> | <b>KETERANGAN</b>                                                                                                    |
|---------------|----------------------------------------------------------------------------------------------------|
|               | <b>Flow Direction symbol</b><br>simbol yang digunakan<br>Yaitu<br>untuk<br>menghubungkan antara simbol satu dengan<br>simbol yang lain atau menyatakan jalannya<br>arus dalam suatu proses. Simbol arus ini sering<br>disebut juga dengan connecting line. |
|               | <b>Connector Symbol</b><br>Yaitu simbol untuk keluar – masuk atau<br>penyambungan proses pada lembar / halaman<br>yang berbeda.                                                                                                    |
|               | <b>Connector Symbol</b><br>Yaitu simbol untuk keluar - masuk atau<br>penyambungan proses dalam lembar / halaman<br>yang sama.                                                                                                    |
|               | <b>Processing Symbol</b><br>Simbol yang menunjukkan pengolahan yang<br>dilakukan oleh komputer.                                                                                                    |

Table : 2.3 : Komponen *Flowchart*
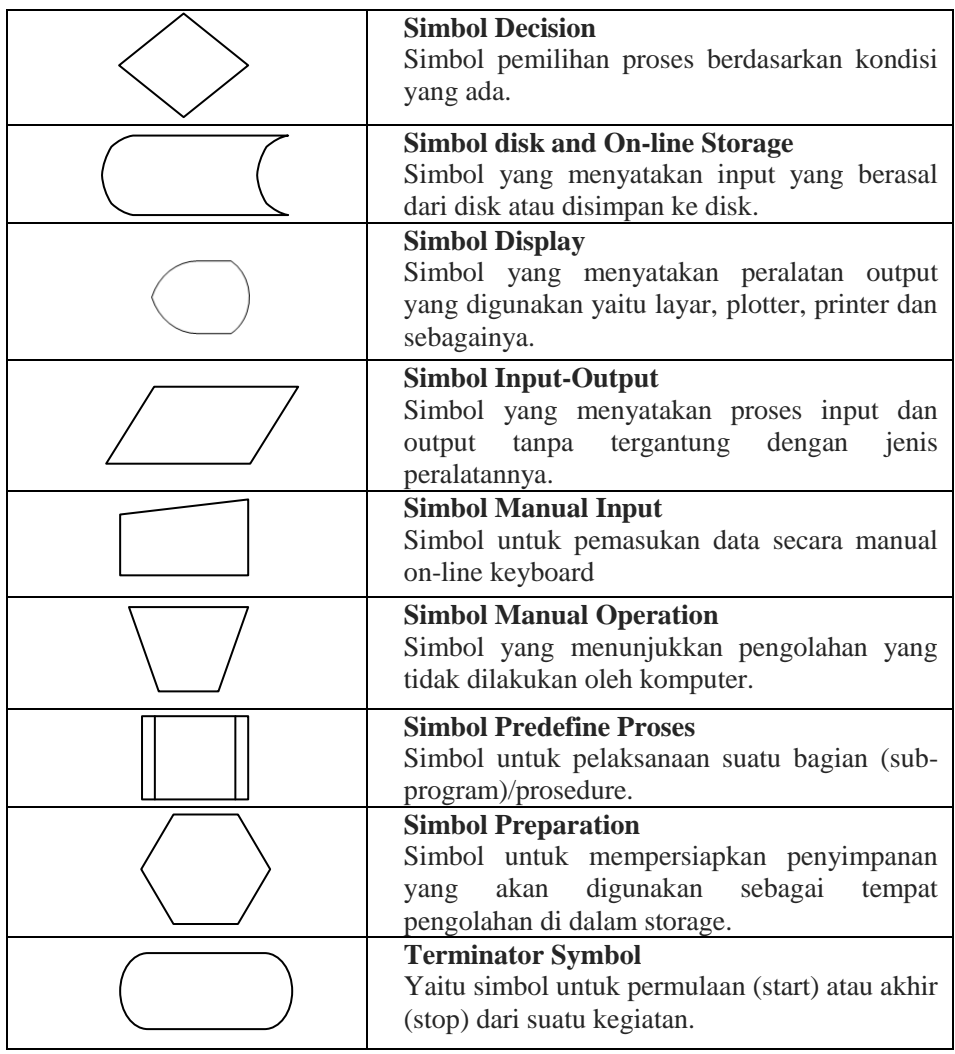

## 2.3.4 ERD (Entity Relatioship Diagram)

Menurut salah satu para ahli, Brady dan Loonam (2010), Entity Relationship diagram (ERD) merupakan teknik yang digunakan untuk memodelkan kebutuhan data dari suatu organisasi, biasanya oleh System Analys dalam tahap analisis persyaratan proyek pengembangan system. Sementara seolah-olah teknik diagram atau alat peraga memberikan dasar untuk desain database relasional yang mendasari sistem informasi yang dikembangkan. ERD

bersama-sama dengan detail pendukung merupakan model data yang pada gilirannya digunakan sebagai spesifikasi untuk database.

Di dalam ERD terdapat 3 komponen yang akan dibentuk yaitu :

1. Entitas

Entitas merupakan mengenai basis data yaitu suatu obyek yang dapat dibedakan dari lainnya yang dapat diwujudkan dalam basis data. Pengertian lainnya menurut Brady dan Loonam (2010), entitas adalah objek yang menarik di bidang organisasi yang dimodelkan. Contoh : Mahasiswa, Kartu Anggota Perpustakaan (KAP), dan Buku.

2. Hubungan (relasi)

Suatu hubungan antara dua jenis entitas dan direpresentasikansebagai garis lurus yang menghubungkan dua entitas. ContohMahasiswa mendaftar sebagai anggota perpustakaan, relasinyaadalah mendaftar.

Adapun macam-macam relasi antar entitas antara lain sebagai berikut :

a). Satu ke Satu

Mempunyai pengertian Setiap baris data pada tabel pertama dihubungkan hanya ke satu baris data pada tabel ke dua.

Contohnya :

relasi antara tabel Siswa dan tabel orang tua. Satu baris siswa hanya berhubungan dengan satu baris orang tua begitu juga sebaliknya.

b). Satu ke Banyak

Mempunyai pengertian Setiap baris data dari tabel pertama dapat dihubungkan ke satu baris atau lebih data pada tabel ke dua.

Contoh : relasi perwalian antara tabel guru dan tabel siswa. Satu

baris guru atau satu guru bisa berhubungan dengan satu baris atau lebih siswa.

c). Banyak ke Banyak

Mempunyai pengertian Satu baris atau lebih data pada tabel pertama bisa dihubugkan ke satu atau lebih baris data pada tabel kedua. Artinya ada banyak baris di tabel satu dan tabel dua yang saling berhubungan satu sama lain. Contohnya : relasi antar tabel

mahasiswa dan tabel mata kuliah. Satu baris mahasiswa bisa berhubungan dengan banyak baris mata kuliah begitu juga sebaliknya.

3. Atribut

Atribut memberikan informasi lebih rinci tentang jenis entitas. Atribut memiliki struktur internal berupa tipe data. Dalam atribut terdapat beberapa key yang merupakan gabungan dari beberapa atribut yang dapat membedakan dari setiap baris data dalam tabel secara unik. Beberapa key tersebut antara lain :

a). Candidate Key adalah suatu atribut atau satu set atribut yang hanya mengidentifikasikan secara unik untuk suatu kejadian spesifik dari entitas.

b). Primary Key adalah suatu aturan yang berguna untuk memastikan bahwa setiap baris data pada tabel bersifat unik atau berbeda antara baris satu dengan baris lainnya

c). Foreign Key adalah kolom atau field pada suatu tabel yang berfungsi sebagai kunci tamu dari tabel lain. Foreign Key sangat berguna bila kita bekerja dengan banyak tabel yang saling berelasi satu sama lain.

ERD merupakan suatu model untuk menjelaskan hubungan antar data dalam basis data berdasarkan objek-objek dasar data yang mempunyai hubungan antar relasi. ERD untuk memodelkan struktur data dan hubungan antar data, untuk menggambarkannya digunakan beberapa notasi dan simbol.

Berdasarkan pendapat diatas, dapat disimpulkan bahwa ERD (Entity Relatioship Diagram) adalah merupakan penggambaran sebuah susunan data yang disimpan dari sebuah sistem. Manfaatnya adalah kita dapat menjelaskan hubungan antar data dalam basis data berdasarkan objek-objek dasar data yang mempunyai hubungan antar relasi.

| No. | <b>NOTASI</b> | <b>KETERANGAN</b>                                                                                                    |
|-----|---------------|----------------------------------------------------------------------------------------------------|
| 1.  |               | Entitas, yaitu kumpulan dari<br>objek<br>yang dapat<br>dididentifikasikan secara unik                                                                               |
| 2.  |               | Relasi, yaitu hubungan yang<br>terjadi antara satu atau lebih<br>entitas, jenis hubungannya natara<br>lain : satu ke satu, satu ke banyak,<br>dan banyak ke banyak. |
| 3.  |               | Atribut, yaitu karakteristik dari<br>entity atau relasi yang merupakan<br>penjelasan detail tentang entitas.                                                        |
| 4.  |               | Garis, yaitu hubungan antara<br>entity denga atributnya dan<br>himpunan entitas dengan<br>himpunan relasinya                                                        |
| 5.  |               | Input/ output data, yaitu poses<br>input/ output data, parameter,<br>informasi.                                                                                     |

Table 2.4 : Simbol ERD (*Entity Relationship* Diagram)

#### **2.4 Aplikasi Pendukung**

#### 2.4.1 XAMPP

Menurut Bunafit Nugroho (2008 : 2) XAMPP adalah suatu bundel web server yang populer digukanan untuk coba-coba di Windows karena kemudahan instalasinya. Bundel program *open source* tersebut berisi antara lain *server web Apache, interpreter* PHP, dan basis data MySQL. Setelah menginstal XAMPP, kita bisa memulai program PHP di komputer sendiri maupun mencoba menginstal aplikasi-aplikasi web.

XAMPP adalah suatu program yang digunakan untuk server guna mengeksekusi fungsi yang ada dalam halaman website yang kita buat sekaligus menampilkan halaman website tersebut agar bisa diakses oleh user (Anhar, 2010).

Berdasarkan pendapat diatas dapat disimpulkan bahwa XAMPP adalah XAMPP adalah perangkat lunak bebas, yang mendukung banyak sistem operasi, merupakan kompilasi dari beberapa program. Program ini tersedia dalam GNU (General Public License dan bebas), merupakan web server yang mudah digunakan yang dapat melayani tampilan halaman web yang dinamis.

#### 2.4.2 PHP

Menurut M Arief Rudiyanto (2011c:43) PHP adalah Bahasa server-side – scripting yang menyatu dengan HTML untuk membuat halaman web yang dinamis. Karena PHP merupakan server-side-scripting maka sintaks dan perintahperintah PHP akan diesksekusi diserver kemudian hasilnya akan dikirimkan ke browser dengan format HTML.

Menurut M. Syafii (2004 : 1) PHP merupakan bhs pemograman web yang bersifat *server-side* HTML= *embedded scripting,* dimana *scrip-*nya menyatu dengan HTML dan berada si *server.* Artinya adalah sintaks dan oerintah-perintah yang kita berikan akan sepenuhnya dijalankan di server tetapi disertakan HTML biasa. PHP dikenal sebagai bahasa *scripting* yang menyatu dengan *tag* HTML, dieksekusi di *server* dan digunakan untuk membuat halaman web yang dinamis seperti ASP *(Aktive Server Pages)* dan JSP *(Java Server Pages).*

Berdasarkan pendapat diatas dapat disimpulkan bahwa PHP (Page Hypertext Processor) adalah Bahasa server-side –scripting yang menyatu dengan HTML untuk membuat halaman web yang dinamis, dan merupakan pemrograman yang digunakan untuk aplikasi berbasis web.

2.4.3 MySQL

Menurut M Arief Rudiyanto (2011d:152) "MySQL adalah salah satu jenis database server yang sangat terkenal dan banyak digunakan untuk membangun aplikasi web yang menggunakan database sebagai sumber dan pengolahan datanya".

MySQL (My Structure Query Languange) adalah sebuah perangkat lunak sistem manajemen basis data SQL (Database Management Sistem) atau DBMS yang bersifat "terbuka" (open source). Dari sekian banyak DBMS, MySQL merupakan DBMS yang multithread, multi- yang bersifat gratis di bawah lisense GNU General Public Licence (GPL) (Anhar, 2010).

Dari beberapa pengertian diatas dapat disimpulkan bahwa SQL adalah software yang digunakan untuk menyimpan data atau database server dan suatu

softwere atau program yang digunakan untuk membuat sebuah database yang bersifat open source.

2.4.4 Notepad++

Menurut Bunafit Nugroho (2004:6) "Notepad ++ adalah sebuahsoftware bawaan windows sebagai editor dasar". Notepad ++ merupakan software yang dapat membantu kita membuat HTML Pada Web. Satu halyang harus diperhatikan dalam membuat HTML menggunakan notepad ++yaitu menentukan Type file saat penyimpanan.

Notepad++ adalah program aplikasi pengembang yang berguna untuk mengedit teks dan skrip kode pemrograman. Notepad++ bisa mengenal tag dan kode dalam berbagai bahasa pemrograman. Fitur pencarian tingkat lanjut dan pengeditan teks yang tersedia juga cukup ampuh, sangat membantu tugas seorang programmer atau developer dalam menyelesaikan skrip kode programnya. Program Notepad++ banyak diaplikasikan dan digunakan oleh kalangan pengguna komputer di bidang pemrograman aplikasi desktop dan web. Notepad++ merupakan software gratis (opensource).

Berdasarkan pendapat diatas dapat disimpulkan Notepad++ sangat ringan untuk digunakan, jadi sekalipun komputer yang Anda miliki dengan spesifikasi rendah tetap bisa menggunakannya karena seperti yang kita ketahui beberapa program untuk menulis kode sekaligus compailer-nya biasanya membutuhkan komputer dengan spesifikasi tertentu.

# 2.4.5 CSS

Menurut Jayan (2010:2) mengemukakan bahwa "CSS merupakan singkatan dari Cascading Style Sheet. Kegunaannya adalah untuk mengatur tampilan dokumen HTML, contohnya seperti pengaturan jarak antar baris, teks, warna dan format border bahkan penampilan file gambar." CSS dikembangkan oleh W3C. organisasi yang mengembangkan teknologi internet. Tujuannya tak lain untuk mempermudah proses penataan halaman web.

Menurut Sulistyawan (2008:35), Sintaks dalam CSS dapat dibagi menjadi tiga bagian yaitu: selector, property, dan value. Berikut salah satu contoh : Selector {property: value}

### **BAB III**

### **METODE PENELITIAN**

#### **3.1 Obyek Penelitian**

Objek penelitian ini dilakukan di Eny Catering Tenggarang yang beralamatkan di jalan raya Situbondo No. 209, Kecamatan Bondowoso, Kabupaten Bondowoso. Eny Catering ini didirikan pada tahun 1996 oleh Ibu Hj.Chunaini.

### **3.2 Metode Pengumpulan Data**

Dalam mengumpulkan data dan informasi yang di perlukan, peneliti menggunakan beberapa metode pengumpulan data, diantaranya:

1. Wawancara

Wawancara dapat dilakukan terstruktur maupun tidak terstruktur, dan dapat dilakukan dengan langsung bertatap muka (Face To Face) atau dengan cara melakukan tanya jawab untuk mengetahui permasalahan yang di alami oleh objek, maupun melalui via telepon.

2. Observasi

Melakukan pengamatan secara langsung di tempat penelitian untuk mendapatkan informasi yang akurat dan benar.

3. Study Pustaka

Mempelajari literature yang terkait, Untuk melengkapi penulisan skripsi dan untuk mendapatkan kajian-kajia yang tepat. Serta tinjauan dari penelitian terdahulu dan referensi dari internet yang terkait dengan penelitian yang dilakukan.

### **3.3 Metode Analisis Data**

#### 3.3.1 Diagram Konteks

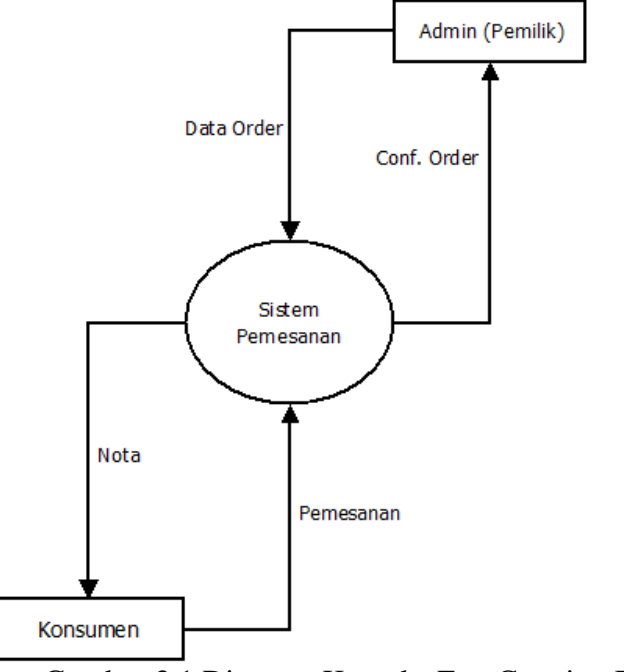

Gambar 3.1 Diagram Konteks Eny Catering Bondowoso

Berikut penjelasan dari diagram kontek diatas :

- 1. Konsumen : konsumen melakukan proses pemesanan dan diproses oleh sistem pemesanan, dari sistem pemesana konsumen memberi nota ke sistem pemesanan.
- 2. Admin : dari sistem pemesanan ke admin, admin bisa melihat data pesenan konsumen tersebut dan apabila ya, konfirmasi pesanan akan dikirim ke admin oleh sistem pemesanan.

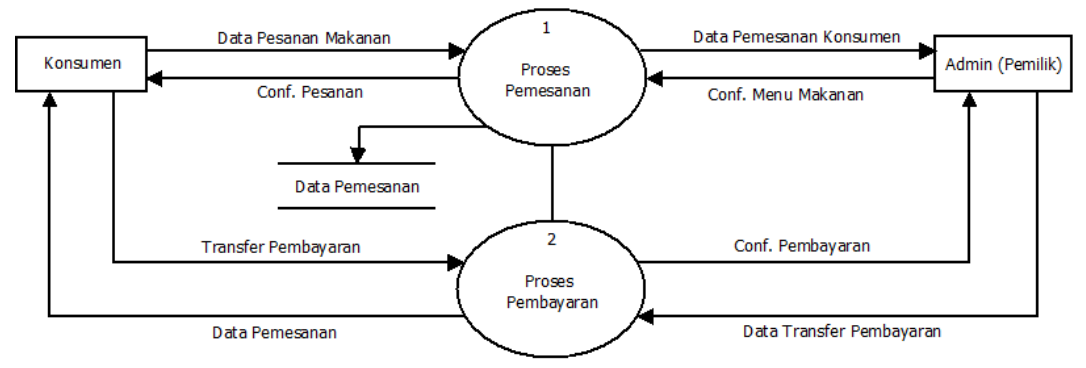

Gambar 3.2 Data *Flow* Diagram (DFD) Eny Catering Bondowoso

Keterangan dari Data Flow Diagram (DFD) diatas:

- 1. Konsumen melakukan data pemesanan terhadap proses pemesanan dan data tersebut disimpen di database di data pemesanan wesite, setelah data disimpan akan ada komfirmsi pemesanan ke konsumen. Dan di prosen pemesanan akan memberikan data pesanan konsumen ke admin setelah itu admin akan konfirmasinya
- 2. Selanjutnya proses pembayaran, dari proses pembayaran data pesanan akan di kiirimkan ke konsumen untuk melihat detail harganya setelah konsumen mengetahuin sekian jumlahnya konsumen dapat melakukan transfer pembayaran.
- 3. Setelah melakukan proses pembayaran akan ada konfirmasi apabila pembayarannya sesuai dengan nominal yang diminta oleh website tersebut, admin langsung mengkonfirmasi pembayaran pada konsumen.

# 3.3.3.Flowchart Sistem

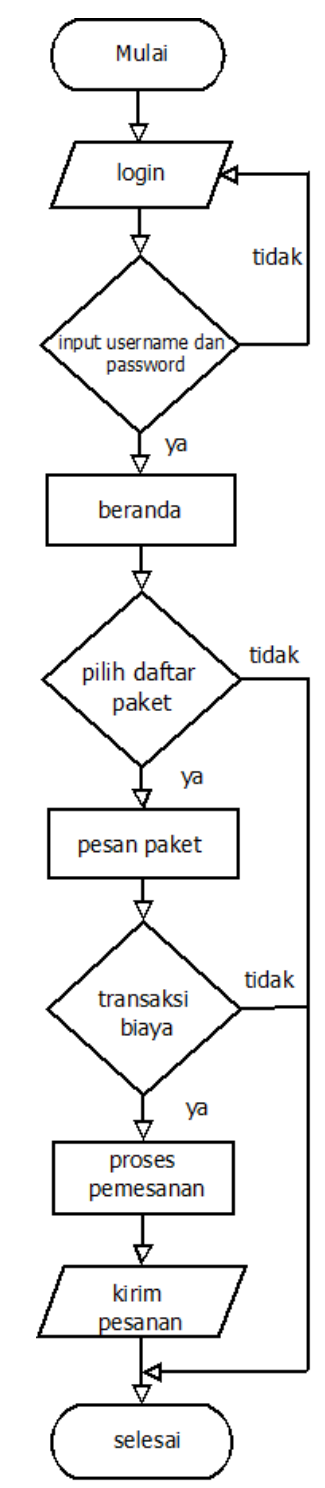

Gambar 3.3 *Flowchart* Eny Catering Bondowoso

Keterangan dari Flowchart Sistem diatas :

- 1. Konsumen mengunjungi beranda sebelum memasuki beranda konsumen harus login terlebih dahulu, setelah itu konsumen memasuki beranda website dan dapat langsung melihat menu yang akan dipilih, jika konsumen minat bisa langsung memesan peket tersebut dan melakukan transaksi, apabila sudah melakukan transaksi admin akan memproses pesanan dan langsung bisa dikirim pesanan tersebut ke konsumen dan selesai, konsumen bisa langsung logout dari website tersebut apabila tidak melakukan pesanan.
- 2. Admin harus login terlebih dahulu dengan menggunakan username dan password yang sudah disediakan, admin disini bisa memasukkan, merubah dan menghapus data yang berupa data daftar paket, dan memvalidasi pesanan ke konsumen apabila konsumen sudah memberikan bukti pembayaran, Admin akan memproses pesanan dan mengirim pesan tersebut.
- 3.3.4.Entity Relationship Diagram (ERD)

 $\gamma$ 

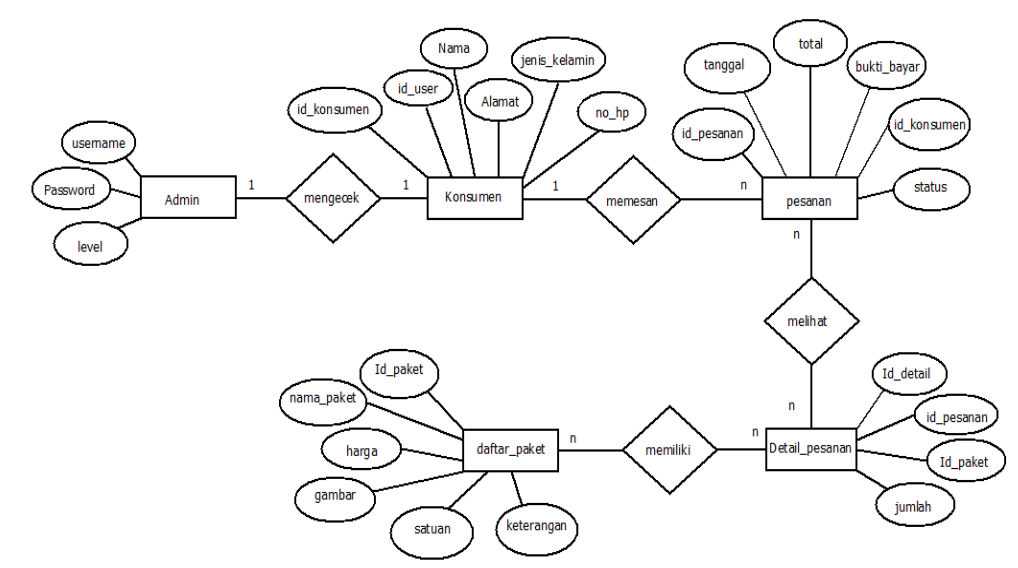

Gambar 3.4 *Entity Relationship* Diagram (ERD) Eny Catering Bondowoso

Keterangan dari ERD diatas sebagai berikut :

- 1. Admin disini menginput username, password. Admin dan kosumen mempunyai hubungan one to one kekonsumen yang artinya satu ke satu, admin dapat melihat satu pelanggan.
- 2. Konsumen terdiri dari id\_konsumen, id\_user, nama, alamat, jenis\_kelamin, dan no.hp. terjadi proses one to many dengan pesanan, One to many artinya satu konsumen dapat memesan banyak pesanan.
- 3. Pesanan terdiri dari id\_ pesanan, tanggal, total, bukti\_bayar, status id\_konsumen. Disini terjadi proses meny to many dengan detail pesana yang artinya banyak pesanan memiliki banyak detail pesanan.
- 4. Detail pesanan terdiri dari id\_detail, id\_pesanan, id\_paket, dan jumlah. terjadi proses many to many dengan daftar paket yang artinya banyak detail pesanan dimiliki banyak daftar paket
- A. Perancangan Struktur Tabel

Berikut adalah strutur tabel yang dihasilkan

1. Tabel Konsumen

Tabel 3.1 : Tabel Konsumen

| Nama          | Type            | Key     | Keterangan      |
|---------------|-----------------|---------|-----------------|
| id konsumen   | int(10)         | primary | Id konsumen     |
| id_user       | varchar $(20)$  | Foreign | id user         |
| Nama          | varchar $(225)$ | Field   | nama konsumen   |
| Alamat        | varchar $(225)$ | Field   | alamat konsumen |
| jenis_kelamin | varchar $(25)$  | Field   | Jenis kelamin   |
|               |                 |         | konsumen        |
| $no$ _hp      | varchar $(225)$ | Field   | No hp konsumen  |

# 2. Tabel Daftar Paket

#### Tabel 3.2 : Tabel Daftar Paket

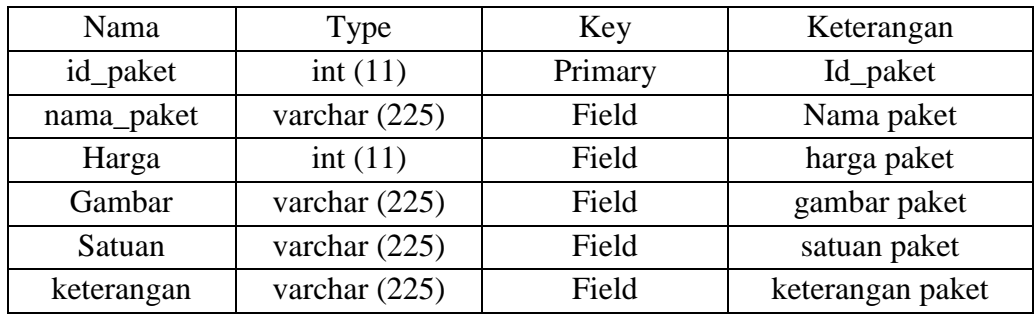

3. Tabel pesanan

## Tabel 3.3 : Tabel Pesanan

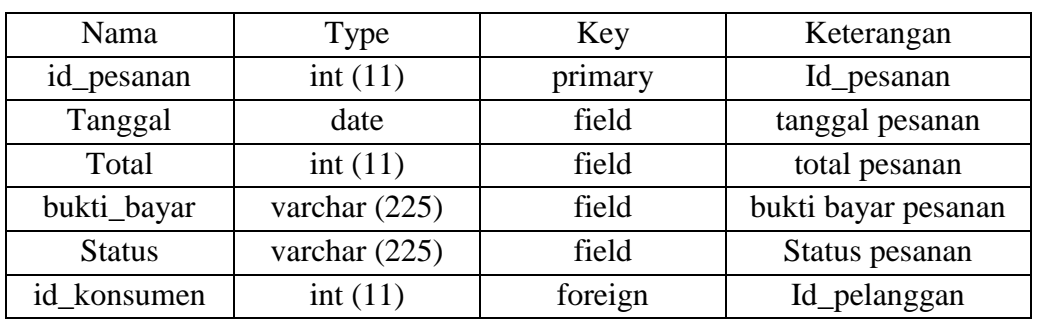

4. Tabel Detail Pesanan

Tabel 3.4 : Tabel Detail Pesanan

| Nama       | Type    | Key     | Keterangan          |
|------------|---------|---------|---------------------|
| id detail  | int(11) | primary | id_pesanan          |
| id_pesanan | int(11) | foreign | tanggal pesanan     |
| Id_paket   | int(11) | foreign | total pesanan       |
| Jumlah     | int(11) | foreign | bukti bayar pesanan |

5. Tabel Admin

Tabel 3.5 : Tabel Admin

| Nama     | Type            | Key     | Keterangan     |
|----------|-----------------|---------|----------------|
| Username | varchar $(20)$  | primary | nama admin     |
| Password | varchar $(225)$ | field   | password admin |
| Level    | tiny(1)         | field   | level          |

### **BAB IV**

## **IMPLEMENTASI**

#### **4.1 Perancangan Sistem**

Perancangan sistem merupakan pendefinisian dari kebutuhan-kebutuhan fungsional dan persiapan untuk rancang bangun implementasi, menggambarkan bagaimana suatu sistem dibentuk. Perancangan sistem dibuat berdasarkam masukan dari hasil analisa untuk menyelesaikan permasalahan yang ada pada tahap analisa.

Selain bertujuan untuk memenuhi kebutuhan kepada pemakaian sistem, tahap perancangan sistem juga bertujuan untuk memberikan gambaran yang jelas dan rancang bangun yang lengkap.

Pada Eny Catering Bondowoso akan di buat sistem informasi pemesanan berbasis web itu sendiri. Perancangan sistem ini dibuat bertujuan untuk mempermudah konsumen atau customer dalam mendapatkan informasi dan tampa harus datang langsung untuk melakukan pemesanan di Eny Catering Bondowoso.

4.1.1 Spesifikasi Perangkat Keras

Pengembangan sistem pendukung dalam rancang bangun sistem informasi pemesanan catering berbasis web ini menggunakana sebuah komputer dengan spesifikasi perangkat keras :

| Nama Komponen | Spesifikasi                                                 |
|---------------|-------------------------------------------------------------|
| Processor     | Intel $\circledR$ Core(TM) i3-2310M CPU $\circledR$ 2.10GHz |
|               | $2.10$ GHz                                                  |
| Memori (RAM)  | $4.00$ GB                                                   |
| Tampilan      | 500 GB HDD                                                  |

Tabel 4.1 Spesifikasi Perangkat Keras

4.1.2 Spesifikasi Perangkat Lunak

Pengembangan sistem pendukung dalam perancangan sistem ini menggunakan sebuah komputer dengan spesifikasi perangkat lunak sebagai berikut :

| Sistem Operasi    | Microsoft<br>Windows 7 Ultimate $\odot$ 2009   |  |  |  |  |  |  |  |
|-------------------|------------------------------------------------|--|--|--|--|--|--|--|
|                   | Corporotion.                                   |  |  |  |  |  |  |  |
|                   | All right reserved                             |  |  |  |  |  |  |  |
| Tool Pemrograman  | notepad $++7.5.6$                              |  |  |  |  |  |  |  |
| Bahasa Pemograman | PHP version 3.2.2                              |  |  |  |  |  |  |  |
| Manajeman Data    | Apache/2.4.12 (Win32) OpenSSL/1.0.11 PHP/5.6.8 |  |  |  |  |  |  |  |

Tabel 4.2 Spesifikasi Perangkat Lunak

## **4.2 Definisi Aktor**

Definisi aktor merupakan penjelasan dari apa yang dilakukan aktor-aktor yang terlibat dalam perangkat lunak yang dibangun. Adapun deskripsi dari aktoraktor yang terlibat dalam website Eny Catering Bondowoso sebagai berikut :

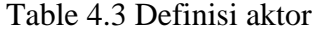

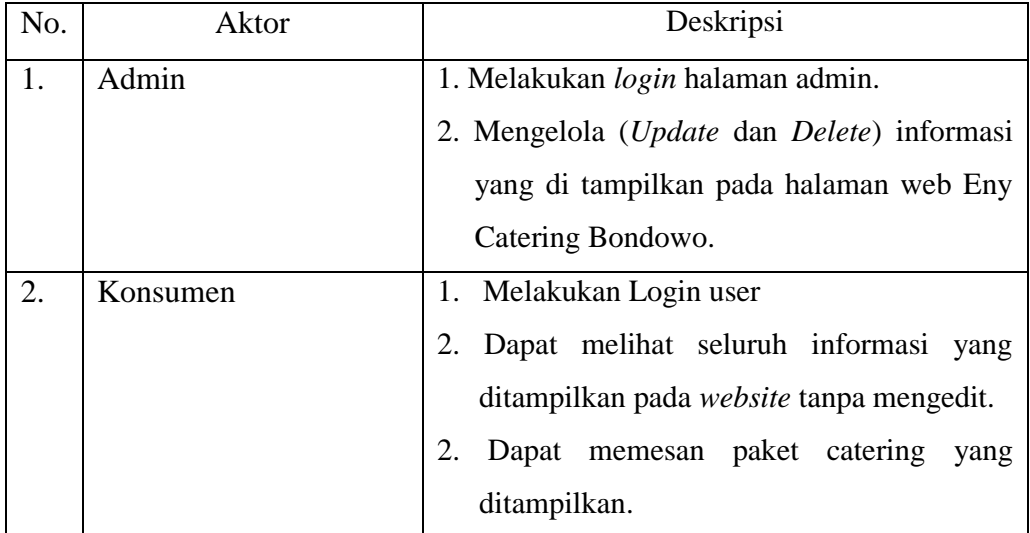

# **4.3 Definisi** *Use Case*

*Use Case* merupakan suatu urutan proses yang dilakukan oleh sistem dimana menghasilkan sesuatu yang dapat diamati oleh aktor tertentu. *Use Case* dari website ini adalah sebagai berikut :

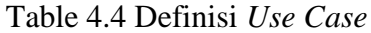

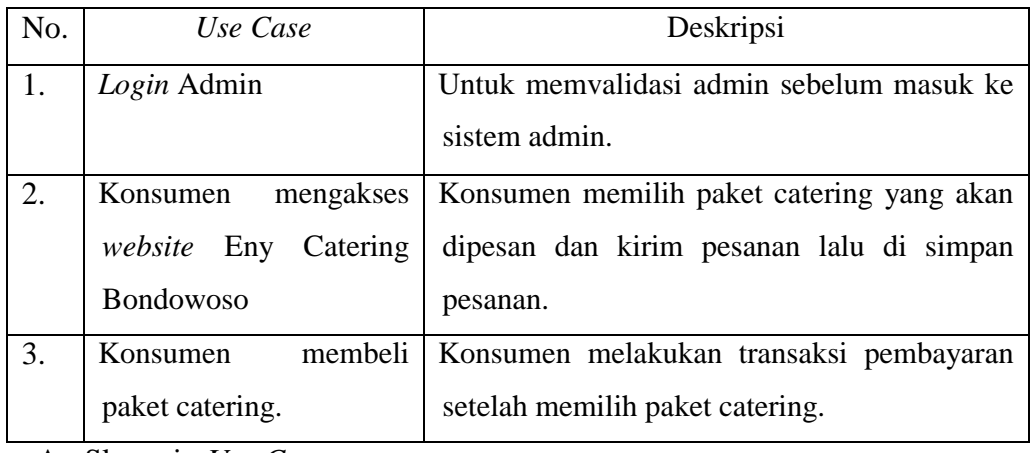

A. Skenario *Use Case*

Skenario *Use Case* dari *website* Eny Catering bondowoso adalah sebagai berikut :

Tabel 4.5 Skenario *Use Case website* Eny Catering bondowoso

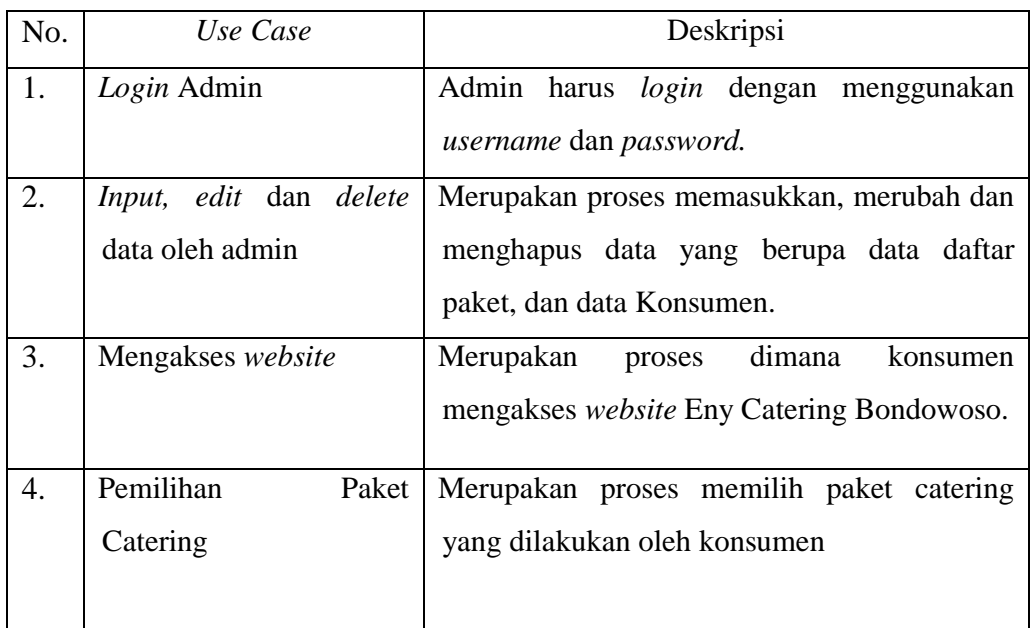

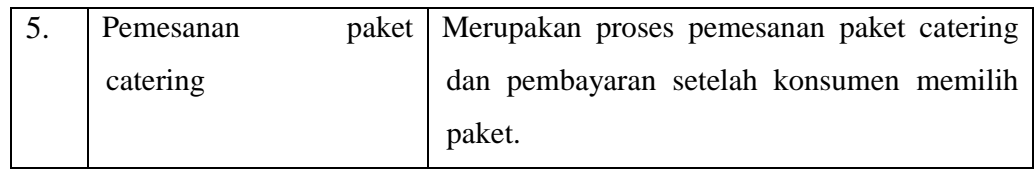

#### **4.4 Implementasi Penyimpanan Data**

Implementasi penyimpanan data dilakukan dengan *Database Management System* MySQL. Dalam hasil implementasi ini akan ditampilkan gambar penyimpanan data dalam *database.*

#### 4.4.1. Penyimpanan Database

Pada tampilan penyimpanan database ini, akan menampilkan seluruh tabel yang dibutuhkan dalam perancangan web sesuai kebutuhan yang diinginkan.

| Tabel $\triangle$ | <b>Tindakan</b> |  |  |                                                                  | Baris $\odot$ Jenis | Penyortiran | Ukuran Beban |                                       |       |   |
|-------------------|-----------------|--|--|------------------------------------------------------------------|---------------------|-------------|--------------|---------------------------------------|-------|---|
| admin             |                 |  |  | Jelajahi Kustur & Cari Tambahkan Microsongkan O Hapus            |                     |             |              | <sup>6</sup> InnoDB latin1_swedish_ci | 16 KB | - |
| daftar paket      |                 |  |  | A Fill Jelajahi A Struktur & Cari i Tambahkan MKosongkan O Hapus |                     |             |              | <sup>8</sup> InnoDB latin1_swedish_ci | 16 KB |   |
|                   |                 |  |  |                                                                  |                     |             |              | <sup>6</sup> InnoDB latin1 swedish ci | 80 KB |   |
| konsumen          |                 |  |  | Struktur ve Cari i Fambahkan Museongkan (O) Hapus                |                     |             |              | <sup>5</sup> InnoDB latin1_swedish_ci | 32 KB | - |
| pesanan           |                 |  |  | A Fill Jelajahi Mustur & Cari Manbahkan Musoongkan O Hapus       |                     |             |              | <sup>3</sup> InnoDB latin1_swedish_ci | 32 KB |   |

Tabel 4.6 : Tabel Penyimpanan Database

### 4.4.2 Tabel Administrator

Tampilan tabel admin ini terdiri dari field username dan password. Isi field dalam tabel password admin ini berguna untuk admin dalam memasukan login halaman web utama admin.

|                                                         | $#$ Nama                              | <b>Jenis</b> | Penvortiran Atribut Kosong Bawaan |  |       |                 |  | <b>Ekstra Tindakan</b>                                                                                 |  |  |  |  |  |
|---------------------------------------------------------|---------------------------------------|--------------|-----------------------------------|--|-------|-----------------|--|----------------------------------------------------------------------------------------------------|--|--|--|--|--|
|                                                         | <b>username</b> $\bullet$ varchar(20) |              |                                   |  |       | Tidak Tidak ada |  | A Ubah ● Hapus A Kunci Utama in Unik A Indeks list Spasial of Teks penuh in Distinct values v Lainnya  |  |  |  |  |  |
|                                                         | 2 password                            | varchar(255) |                                   |  |       | Tidak Tidak ada |  | Cubah ● Hapus A Kunci Utama U Unik A Indeks Ts Spasial T Teks penuh I Distinct values v Lainnya → View |  |  |  |  |  |
|                                                         | $\Box$ 3 level                        | tinvint(1)   |                                   |  | Tidak | Tidak ada       |  | A Ubah ● Hapus A kunci Utama Dinik A Indeks r Spasial Fi Teks penuh in Distinct values Valumya         |  |  |  |  |  |
| $\Gamma$ ahel $\Lambda$ 7 · $\Gamma$ ahel Administrator |                                       |              |                                   |  |       |                 |  |                                                                                                    |  |  |  |  |  |

Tabel 4.7 : Tabel Administrator

### 4.4.3 Tabel Daftar Paket

Tabel paket berisi id\_paket, nama\_paket, harga, gambar, satuan dan keterangan dimana id\_paket adalah sebagai *primery key*. Tabel ini berfungsi sebagai penyimpanan data paket yang dipesan.

|    | # Nama                    | Jenis        | Penvortiran Atribut Kosong Bawaan |       |           | <b>Ekstra</b>                                                                                                 | Tindakan |                |     |                                                                                                   |  |  |
|----|---------------------------|--------------|-----------------------------------|-------|-----------|----------------------------------------------------------------------------------------------------|----------|----------------|-----|---------------------------------------------------------------------------------------------------|--|--|
|    | id_paket                  | int(11)      |                                   | Tidak |           | Tidak ada AUTO_INCREMENT / Ubah   Hapus Akunci Utama   u Unik zi Indeks   s Spasial   Ti Teks penuh v Lainnya |          |                |     |                                                                                                   |  |  |
|    | 2 nama_paket varchar(225) |              |                                   | Tidak | Tidak ada |                                                                                                    |          |                |     | Communication of Hapus Communication Utama in Unik Communication of Spasial Theks penuh v Lainnya |  |  |
|    | 3 harga                   | int(11)      |                                   | Tidak | Tidak ada |                                                                                                    |          |                |     | Colbah C Hapus C Kunci Utama in Unik C Indeks is Spasial T Teks penuh v Lainnya                   |  |  |
|    | 4 gambar                  | varchar(225) |                                   | Tidak | Tidak ada |                                                                                                    |          |                |     | O Ubah I Hapus Nunci Utama I Unik Fi Indeks is Spasial T Teks penuh v Lainnya                     |  |  |
| 5. | satuan                    | varchar(225) |                                   | Tidak | Tidak ada |                                                                                                    |          |                |     | Obah Inapus Chanci Utama In Unik Z Indeks Is Spasial T Teks penuh Valainnya                       |  |  |
|    | keterangan                | varchar(225) |                                   | Tidak | Tidak ada |                                                                                                    |          |                |     | O Ubah I Hapus Nunci Utama I Unik F Indeks T Spasial T Teks penuh I Lainnya                       |  |  |
|    |                           |              |                                   |       |           |                                                                                                    |          | $-1$ $-2$ $-2$ | - - |                                                                                                   |  |  |

Tabel 4.8 : Tabel Daftar Paket

### 4.4.4 Tabel Konsumen

Tabel konsumen berisi id\_konsumen, id\_user, nama, alamat, jenis\_kelamin, dan no\_hp, dimana id\_konsumen adalah sebagai *primery key*. Tabel konsumen berfungsi untuk menyimpan data konsumen.

|             | $#$ Nama            | <b>Jenis</b> | Penyortiran Atribut Kosong Bawaan Ekstra |       |           | <b>Tindakan</b>                                                                                              |  |
|-------------|---------------------|--------------|------------------------------------------|-------|-----------|----------------------------------------------------------------------------------------------------|--|
|             | id_konsumen int(10) |              |                                          | Tidak |           | Tidak ada AUTO_INCREMENT / Ubah   Hapus Akunci Utama   U Unik 7 Indeks   Spasial   Teks penuh → Lainnya      |  |
| $\sim$ 2    | id_user <i>⊚</i>    | varchar(20)  |                                          | Tidak | Tidak ada | Cubah i Hapus Cunci Utama i Unik z Indeks <a> Tanasial Tri Teks penuh <ainnya< th=""><th></th></ainnya<></a> |  |
|             | nama                | varchar(225) |                                          | Tidak | Tidak ada | O Ubah O Hapus O Kunci Utama ju Unik zi Indeks S Spasial in Teks penuh v Lainnya                             |  |
|             | alamat              | varchar(225) |                                          | Tidak | Tidak ada | O Ubah O Hapus O Kunci Utama U Unik A Indeks T Spasial T Teks penuh v Lainnya                                |  |
| ಾ           | jenis_kelamin       | varchar(25)  |                                          | Tidak | Tidak ada | O Ubah & Hapus Chanca Utama u Unik Z Indeks To Spasial T Teks penuh v Lainnya                                |  |
| $6^{\circ}$ | no_hp               | varchar(225) |                                          | Tidak | Tidak ada | O Ubah @ Hapus @ Kunci Utama u Unik o Indeks To Spasial T Teks penuh v Lainnya                               |  |

Tabel 4.9 : Tabel Konsumen

### 4.4.5 Tabel Pesanan

Tabel Pesanan berisi id\_pesanan, tanggal, total, bukti\_bayar, status, dan id\_konsumen. Tabel pesanan berfungsi untuk menyimpan data pesanan.

|                |    | # Nama                     | <b>Jenis</b> | Penyortiran Atribut Kosong Bawaan |       |             | <b>Ekstra</b> | <b>Tindakan</b>                                                                                         |
|----------------|----|----------------------------|--------------|-----------------------------------|-------|-------------|---------------|----------------------------------------------------------------------------------------------------|
|                |    | id_pesanan                 | int(11)      |                                   | Tidak |             |               | Tidak ada AUTO_INCREMENT / Ubah ● Hapus / Kunci Utama u Unik A Indeks 度 Spasial Fi Teks penuh → Lainnya |
|                |    | tanggal                    | date         |                                   | Tidak | Tidak ada   |               | Cubah i Hapus Cunci Utama i Unik z Indeks r Spasial i Teks penuh v Lainnya                              |
|                |    | total                      | int(11)      |                                   | Ya    | <b>NULL</b> |               | Ubah @ Hapus @ Kunci Utama U Unik M Indeks is Spasial T Teks penuh w Lainnya                            |
| $\overline{4}$ |    | bukti_bayar                | varchar(225) |                                   | Ya    | <b>NULL</b> |               | O Ubah   Hapus O Kunci Utama   Unik   Indeks   Spasial   Teks penuh v Lainnya                           |
|                | Ð. | status                     | varchar(225) |                                   | Tidak | Tidak ada   |               | Obah O Hapus O Kunci Utama U Unik Z Indeks Ts Spasial T Teks penuh v Lainnya                            |
|                |    | <b>id_konsumen</b> int(11) |              |                                   | Tidak | Tidak ada   |               | Obah O Hapus O Kunci Utama U Unik T Indeks Ts Spasial Teks penuh U Lainnya                              |

Tabel 4.10 : Tabel Pesanan

#### 4.4.6 Tabel Detail Pesanan

Tabel Detail Pesanan berisi id\_detail, id\_pesanan, id\_paket, dan jumlah. Tabel detail pesanan berfungsi untuk menampilkan detail data pesanan.

|          | # Nama                            |         | Jenis Penvortiran Atribut Kosong Bawaan Ekstra |       |           | <b>Tindakan</b>                                                                                     |  |
|----------|-----------------------------------|---------|------------------------------------------------|-------|-----------|----------------------------------------------------------------------------------------------------|--|
|          | id_detail                         | int(11) |                                                | Tidak |           | Tidak ada AUTO_INCREMENT / Ubah ● Hapus Aunci Utama u Unik / Indeks rs Spasial Teks penuh v Lainnya |  |
|          | 2 <b>id_pesanan</b> $\gg$ int(11) |         |                                                | Tidak | Tidak ada | O Ubah & Hapus Chanci Utama U Unik C Indeks To Spasial T Teks penuh v Lainnya                       |  |
|          | $\equiv$ 3 id_paket $\gg$         | int(11) |                                                | Tidak | Tidak ada | Ubah @ Hapus @ Kunci Utama u Unik zi Indeks is Spasial T Teks penuh v Lainnya                       |  |
| $\Box$ 4 | jumlah                            | int(11) |                                                | Tidak | Tidak ada |                                                                                                    |  |

Tabel 4.11 : Tabel Detail Pesanan

#### **4.5 Implementasi Halaman User**

Implementasi halaman web ini akan menjelaskan tentang tampilan-tampilan web yang hanya dapat diakses oleh user sebagai calon konsumen untuk mendapatkan informasi yang diinginkan.

Halaman ini merupakan halaman pertama yang akan diakses oleh user. Di dalamnya terdapat beberapa menu yaitu:

- 1. Beranda : halaman ini merupakan halaman utama yang menampilkan gambaran keterangan tentang eny catering.
- 2. Daftar Paket : halaman ini menampilkan daftar paket catering yang akan dipesan konsumen.
- 3. Pesanan : halaman ini berfungsi memberikan daftar pesanan konsumen dan bisa melihat detail pesanan konsumen.
- 4. Halaman Akun : Halaman ini berisi informasi tentang detail akun user.

## 4.5.1 Halaman Login User

Halaman ini merupakan halaman dimana user melakukan login user ke wibsite tersebut.

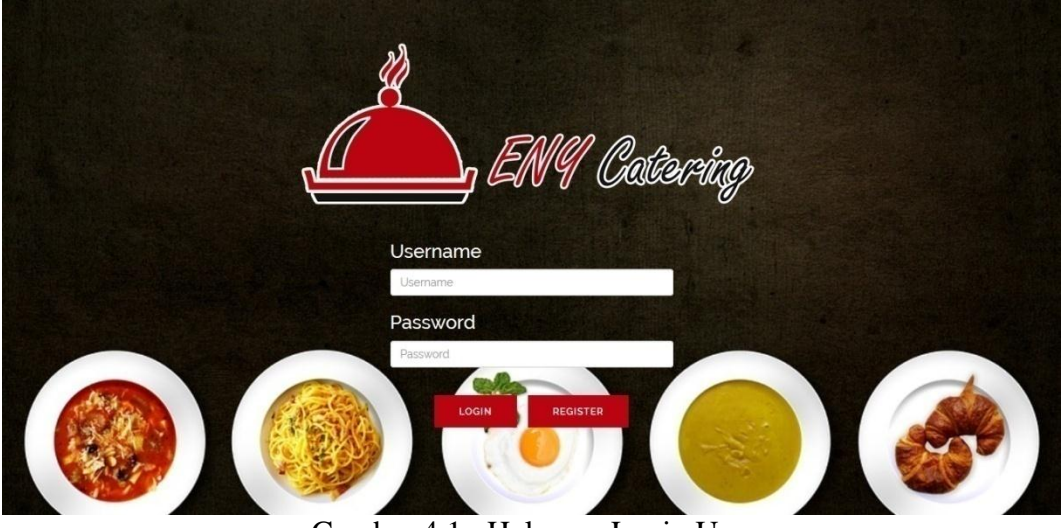

Gambar 4.1 : Halaman Login User

# 4.5.2 Halaman Beranda

Halaman ini merupakan halaman utama yang menampilkan gambaran keterangan tentang eny catering.

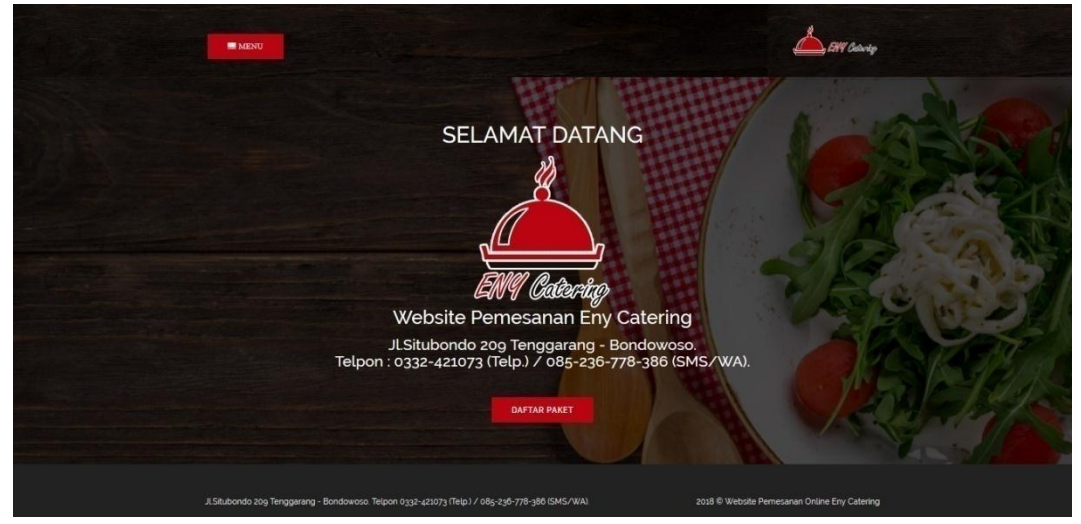

Gambar 4.2 : Halaman Beranda

### 4.5.3 Halaman Daftar Paket

Halaman ini menampilkan daftar paket catering yang akan dipesan konsumen.

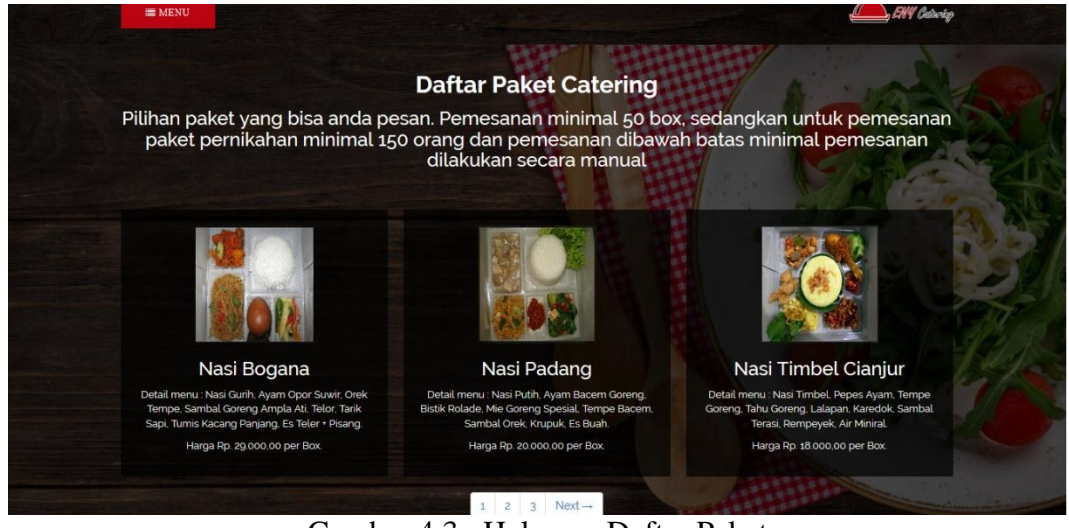

Gambar 4.3 : Halaman Daftar Paket

# 4.5.4 Halaman Pesanan

Halaman ini berfungsi memberikan daftar pesanan konsumen dan bisa

melihat detail pesanan konsumen.

|                |            |                                  | Daftar Pesanan Anda |                                                                                                    |      |  |
|----------------|------------|----------------------------------|---------------------|----------------------------------------------------------------------------------------------------|------|--|
|                |            | 50% dari jumlah harga pemesanan. |                     | Klik detail pesanan untuk menambah pesanan paket catering. Jika sudah silahkan kirim bukti<br>pembayaran anda agar pesanan dapat diproses, - Pelunasan dilakukan minimal 1 (satu) minggu<br>sebelum acara. ke alamat Jl.Situbondo 209 tenggarang - Bondowoso atau transfer ke rekening<br>mandiri : 129-000-503-686-4. - Setiap pemesan wajib disertakan dengan boking DP sebesar |      |  |
|                |            |                                  |                     |                                                                                                    |      |  |
| Id             | Tanggal    | <b>Total Bayar</b>               | Nota                | <b>Status</b>                                                                                                    | Aksi |  |
| $\overline{2}$ | 2018-05-29 | Rp. 170.000.00                   | Lihat Nota          | Sudah diproses                                                                                                    |      |  |
| $\overline{3}$ | 2018-05-29 | Rp. 128,000.00                   | $I$ Lihat Nota      | Sudah diproses                                                                                                    |      |  |

Gambar 4.4 : Halaman Pesanan

# 4.5.5 Halaman Detail Pesanan

Halaman ini berisi tentang detail pemesanan konsumen dan bisa menambah pesana jika diinginkan.

|                     |               | <b>Detail Pesanan</b><br>Klik Tambah Paket untuk menambah pesanan paket. Jika sudah silahkan klik Simpan. |                  |
|---------------------|---------------|----------------------------------------------------------------------------------------------------|------------------|
| Paket               | Harga         | <b>Jumlah Pesanan</b>                                                                                     | <b>Sub Total</b> |
| Nasi Bogana         | Rp. 29.000,00 | 4 buah                                                                                                    | Rp. 116.000,00   |
| Nasi Timbel Cianjur | Rp. 18.000,00 | 3 buah                                                                                                    | Rp. 54.000,00    |
|                     |               | <b>Total Harga</b>                                                                                        | Rp. 170.000,00   |
|                     | <b>SIMPAN</b> | <b>TAMBAH PAKET</b>                                                                                       |                  |

Gambar 4.5 : Halaman Detail Pesanan

# 4.5.6 Halaman Akun

Halaman ini berisi informasi tentang detail akun user.

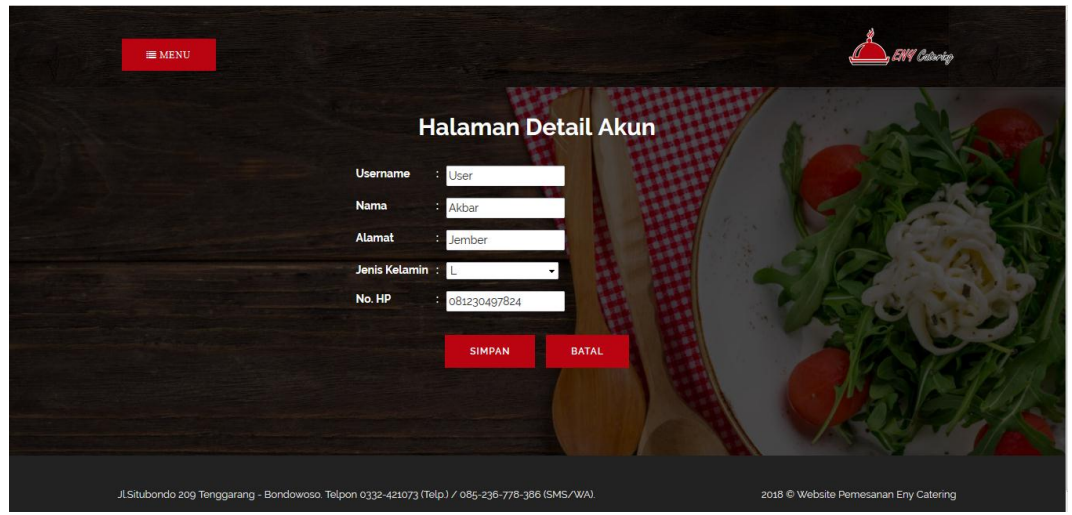

Gambar 4.6 : Halaman Akun

# 4.5.7 Halaman Login Administrator

Halaman login admin merupakan halaman yang hanya dipegang oleh satu orang admin.

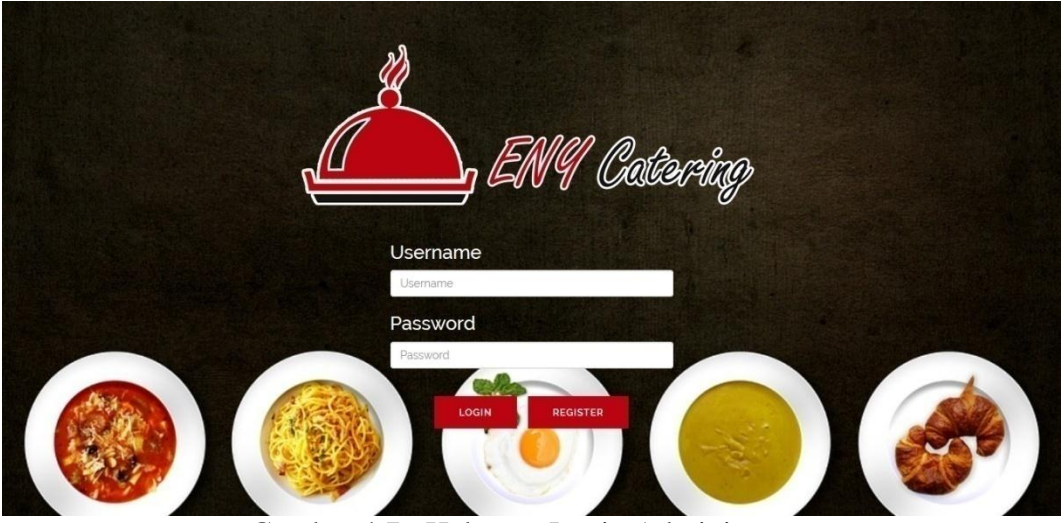

Gambar 4.7 : Halaman Login Administrator

4.5.8 Halaman Beranda Admininistrator

Halaman beranda admininistrator.

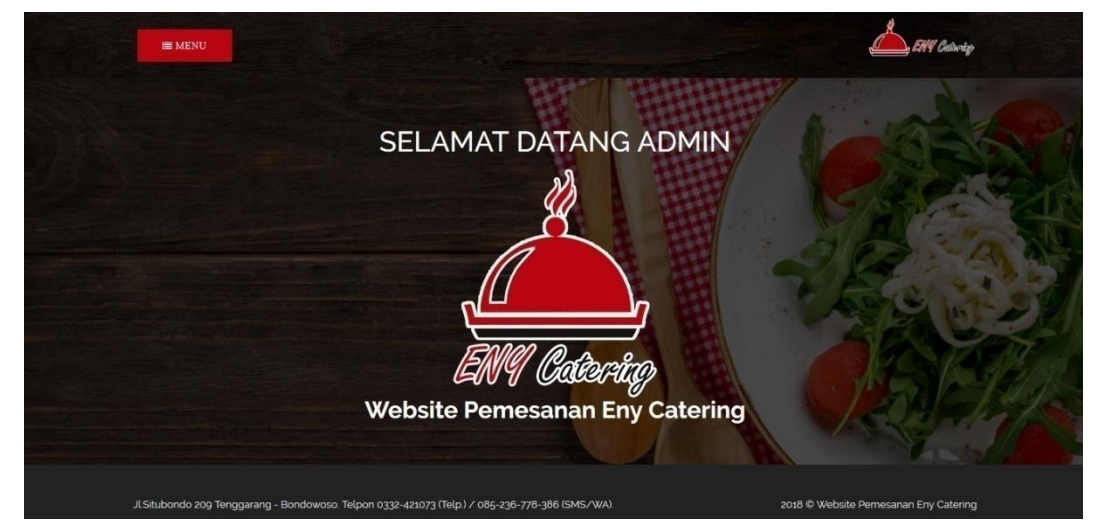

Gambar 4.8 : Halaman Beranda Administrator

# 4.5.9 Halaman Daftar Paket

Merupakan halaman input, edit, delete daftar paket di halaman admin.

| <b>E MENU</b>  |                        |       |        |        | Catarta                                                                                                    |      |  |  |  |  |
|----------------|------------------------|-------|--------|--------|----------------------------------------------------------------------------------------------------|------|--|--|--|--|
|                |                        |       |        |        | <b>Daftar Paket Catering</b>                                                                                                    |      |  |  |  |  |
| + Tambah Paket |                        |       |        |        |                                                                                                    |      |  |  |  |  |
| Show           | $\mathbf{r}$           |       |        |        | Search                                                                                                    |      |  |  |  |  |
| entries        |                        |       |        |        |                                                                                                    |      |  |  |  |  |
| 心理             | Nama<br>Paket          | Harga | Gambar | Satuan | Keterangan                                                                                                    | Aksi |  |  |  |  |
| $\mathbf{1}$   | Nasi Bogana            | 20000 |        | Box    | Detail menu : Nasi Gurih, Ayam Opor Suwir, Orek Tempe, Sambal Goreng Ampla Ati,<br>Telor, Tarik Sapi, Tumis Kacang Panjang, Es Teler + Pisang. |      |  |  |  |  |
| $\overline{2}$ | Nasi Padang            | 20000 |        | Box    | Detail menu : Nasi Putih, Ayam Bacem Goreng, Bistik Rolade, Mie Goreng Spesial<br>Tempe Bacem, Sambal Orek, Krupuk, Es Buah.                   |      |  |  |  |  |
|                |                        |       |        |        |                                                                                                    |      |  |  |  |  |
| $\overline{3}$ | Nasi Timbel<br>Cianiur | 18000 |        | Box    | Detail menu : Nasi Timbel, Pepes Ayam, Tempe Goreng, Tahu Goreng, Lalapan,<br>Karedok, Sambal Terasi, Rempeyek, Air Miniral.                   |      |  |  |  |  |
| $\overline{A}$ | Nasi Manado            | 16000 |        | Box    | Detail menu : Nasi Putih, Ayam Goreng Sambal Merah, Bihun Spesial, Capcai,<br>Sambal Bajak, Telor Balado, Air Miniral.                         |      |  |  |  |  |
| 5              | Nasi Daging<br>Merah   | 17000 |        | Box    | Detail menu: Nasi Putih, Daging Merah, Telor Balado, Teri Kacang, Bakwan Jagung,<br>Sambal, Krupuk Udang, Air Mineral.                         |      |  |  |  |  |

Gambar 4.9 : Halaman Daftar Paket

# 4.5.10 Halaman Pesanan

Halaman ini berfungsi memvalidasi pesanan konsumen.

| Show              |                             | <b>Halaman Validasi Pesanan</b> |                                      | Search:        |                     |                  |
|-------------------|-----------------------------|---------------------------------|--------------------------------------|----------------|---------------------|------------------|
| entries           |                             |                                 |                                      |                |                     |                  |
| <b>ID Pesanan</b> | E<br><b>Tanggal Pesanan</b> | Total                           | <b>Bukti Bayar</b>                   | <b>Status</b>  | <b>ID Pelanggan</b> | Aksi             |
| $\overline{c}$    | 2018-05-29                  | 170000                          | $\blacktriangleright$ Lihat Nota     | Sudah diproses | $\mathbf{1}$        | Telah divalidasi |
| 3                 | 2018-05-29                  | 128000                          | $\checkmark$ Lihat Nota              | Sudah diproses | $\mathbf{1}$        | Telah divalidasi |
|                   | 2018-06-01                  | 104000                          | $\blacktriangleright$ 1.<br>hat Nota | Sudah diproses | $\mathbf{1}$        | Telah divalidasi |

Gambar 4.10 : Halaman Pesanan

## **BAB V**

## **PENUTUP**

#### **5.1 Kesimpulan**

Berdasarkan penelitian yang dilakukan oleh peneliti melalui analisis yang dilakukan pada bab – bab sebelumnya, maka dapat diambil kesimpulan beberapa hal sebagai berikut, yaitu :

- 1. Aktor pelaku web dibagi menjadi 2, yaitu konsumen atau pelanggan sebagai user, sedangkan admininistrator khusus yang ditunjuk oleh pihak Eny Catering Bondowoso.
- 2. Setiap aktor memiliki hak akses, wewenang, dan kewajiban dalam menjalankan pengoperasianya sistem web ini.
- 3. Website ini juga sebagai media informasi untuk konsumen.
- 4. Aplikasi ini juga dapat mengefisiensikan waktu konsumen tanpa harus datang langsung untuk melakukan pemesanan.

#### **5.2 Interpretasi**

Penelitian ini ditujukan untuk merancang database eny catering untuk mempermudah membantu masyarakat dalam mendapatkan informasi yang ada. Penelitian ini yang membedakan dengan sebelumnya adalah objek, yang diambil peneliti adalah usaha rumahan di kota bondowoso. Metode yang digunakan peneliti terdapat 4 metode adalah Diagram konteks, DFD *(Data Flow Diagram)*, Flowchart, dan ERD *(Entity Relationship Diagram)* sedangkan peneliti terdahulu tidak harus menggunakan 4 metode tersebut.

## **5.3 Saran**

Berdasarkan hasil penelitian, maka peneliti merekomendasikan atau menyarankan beberapa hal :

- 1. Pemasangan komputer pada Eny Catering Bondowoso agar memudahkan pemilik dalam menjalankan aplikasi ini.
- 2. Selain pemasangan komputer penulis juga menyarankan agar memasangkan internet untuk menunjang kinerja aplikasi ini.
- 3. Penulis juga merekomendasikan agar admin selaku distributor memiliki dua nomor rekening untuk menghindari tindak kejahatan atau pembobolan nomor rekening oleh pelanggan yang tidak bertangung jawab. Maksud dari dua nomor rekening disini adalah satu nomor rekening umum untuk diberikan kepada calon pelanggan yang ingin melakukan proses transfer yang berisi saldo sedikit dan yang satu adalah nomor rekening pribadi dimana nomor rekening tersebut tidak dipublikasikan, jadi jika pelanggan telah melakukan proses transfer maka admin disarankan untuk segera mentransfer saldo yang telah masuk kenomor rekening pribadi, dengan cara tersebut jika kemungkinan nomor rekening dibobol maka kerugian yang dialami tidak terlalu besar karena isi saldo tersebutsedikit.

#### **DAFTAR PUSTAKA**

Amstrong dan Kolter, 2003, *Manajemen Pemasaran , Analisa Perilaku* 

*Konsumen, Edisi pertama*: Yogyakarta.

- Arief, M, Rudianto, 2011, *Pemrograman Web Dinamis Menggunakan Php dan Mysql.* Yogyakarta: ANDI.
- Anggun Rohmalia, Putri. 2011. *Pengelolaan Bisnis Catering dengan Memanfaatkan Sistem Informasi Berbasis Web (Studi Kasus pada Anggun Catering)*. Bandung: Universitas Kristen Maranatha Bandung.
- Brady dan Loonam J. 2010. *Exploring the use of entity-relationship diagramming as a technique to support grounded theory inquiry. Qualitative Research in Organization And Management.* Dublin City University
- Irwan, Basu Swasta, 2005, *Menejemen Pemasaran.* Jakarta: Prenada Media.
- Isbandi, Lia, 2014. *Rancang Bangun Sistem Informais Penjualan Berbasis Web Pada Indah Cake dan Catering.* Surabaya: Universitas Narotama Surabaya.
- Jayan. 2010. *CSS untuk Orang Awam*. Palembang: Maxikom.
- Jogiyanto, 2005, *Analisis dan Desain Sistem Informasi Pendekatan Terstruktur, Teori dan Praktek Aplikasi Bisnis*. Yogyakarta: ANDI.
- Jogiyanto HM. 1999 *Analisis dan Disain Informasi: Pendekatan Terstruktur Teori dan Praktek Aplikasi Bisnis.* Yogyakarta: Andi.
- Kadir, abdul, 2005*, Dasar Pemrograman Web dengan ASP.* Yogyakarta: Andi
- Kurniawan, Heri. 2011. "Trik Membuat Web Template dengan PHP & CSS". Lokomedia: Yogyakarta.
- Nugroho, Bunafit (2008) *Aplikasi Pemrograman Web Dinamis Dengan PHP dan MySQL, Gava Media*. Yogyakarta.
- Nurhalida, Rifani. 2015. *Sistem Infomasi Pemesanan Makanan Berbasis Web Denaira Catering Lembang*. Bandung: Universitas Komputer Indonesia Bandung.
- Pahlevy, Randy, Tesar. 2010. *Rancang Bangun Sistem pendukung Keputusan Menentukan penerima Beasiswa dengan Menggunakan metode Simpele Additive Weighting (SAW).* Surabaya: Universitas Pembangunan Nasional "Veteran".
- Philip, Kotler. 2002. *Menejemen Pemasaran jilit I,* Edisi Milenium. Jakarta: Prehalindo
- Sutabri, Tata. S.Kom,MM. (2004). *Analisa Sistem Informasi*. Edisi Pertama. Yogyakarta: Andi.
- Sunarfrihantono Bimo, ST. 2002. PHP dan MySQL untuk web . CV ANDI OFFSET. Yogyakarta.

Simamora, Henry, 2002, *Manajemen Pemasaran : Analisa Perilaku Konsumen,* 

*Edisi pertama*: Yogyakarta.

# **LAMPIRAN**

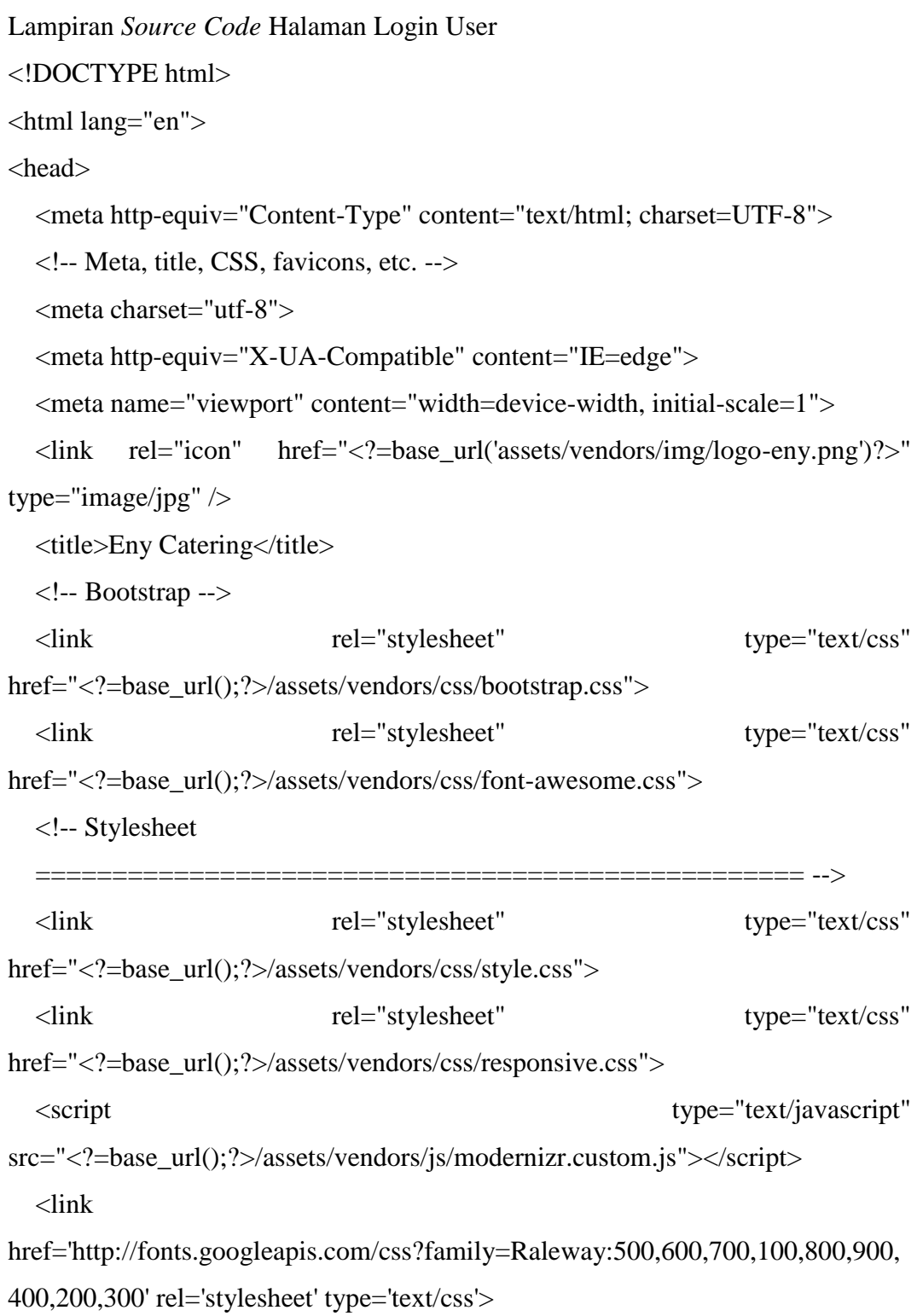

 <link href='http://fonts.googleapis.com/css?family=Playball' rel='stylesheet' type='text/css'>

</head>

<body>

 $\langle$ div id="tf-home">

<div style="background: #222222;">

<div id="sticky-anchor"></div>

<nav id="tf-menu" class="navbar navbar-default">

<div class="container">

<!-- Brand and toggle get grouped for better mobile display -->

<div class="navbar-header" style="height: 10px;">

 <button type="button" class="navbar-toggle collapsed" datatoggle="collapse" data-target="#bs-example-navbar-collapse-1">

<span class="sr-only">Toggle navigation</span>

<span class="icon-bar"></span>

<span class="icon-bar"></span>

<span class="icon-bar"></span>

</button>

<ul class="nav navbar-nav navbar-left">

 <li><a href="#"><span class="fa fa-envelope" style="font-size:  $20px$ ;"></span></a></li>

 <li><a href="#"><span class="fa fa-facebook" style="font-size:  $20px$ :"></span></a></li>

 <li><a href="#"><span class="fa fa-instagram" style="font-size:  $20px$ ;"></span></a></li>

 <li><a href="#"><span class="fa fa-soundcloud" style="font-size:  $20px$ ;" $>\frac{}{}$ span $>\frac{}{}$ a $>\frac{}{}$ li $>$ 

 <li><a href="#"><span class="fa fa-youtube" style="font-size:  $20px$ ;"></span></a></li>

 $\langle \rangle$ 

</div>

```
Lampiran Source Code Halaman Beranda
<!DOCTYPE html>
<html lang="en">
<head>
   <meta http-equiv="Content-Type" content="text/html; charset=UTF-8">
   <!-- Meta, title, CSS, favicons, etc. -->
   <meta charset="utf-8">
   <meta http-equiv="X-UA-Compatible" content="IE=edge">
   <meta name="viewport" content="width=device-width, initial-scale=1">
   <link rel="icon" href="<?=base_url('assets/vendors/img/logo-eny.png')?>" 
type="image/jpg" />
   <title>Eny Catering</title>
   <!-- Bootstrap -->
   <link rel="stylesheet" type="text/css" 
href="<?=base_url();?>/assets/vendors/css/bootstrap.css">
   <link rel="stylesheet" type="text/css" 
href="<?=base_url();?>/assets/vendors/font-awesome/css/font-awesome.css">
   <!-- Stylesheet
   ================================================== -->
   <link rel="stylesheet" type="text/css" 
href="<?=base_url();?>/assets/vendors/css/style.css">
   <link rel="stylesheet" type="text/css" 
href="<?=base_url();?>/assets/vendors/css/responsive.css">
  | \left|\; \times\) \times\) rel="stylesheet" \times\) type="text/css"
href="<?=base_url();?>/assets/vendors/datatables.net-
bs/css/dataTables.bootstrap.min.css">
   <link rel="stylesheet" type="text/css" 
href="<?=base_url();?>/assets/vendors/datatables.net-buttons-
```
bs/css/buttons.bootstrap.min.css">

#### <div class="dropdown">

 $\lt$ button class="btn btn-primary my-btn"> $\lt$ li class="fa fa-list" $\lt$ li> Menu</button><div class="dropdown-child"><a href="<?php echo site\_url('User/index')?>">Beranda</a><a href="<?php echo site\_url('User/katalogproduk')?>">Daftar Paket</a><a href="<?php echo site\_url('User/pesanan')?>">Pesanan</a><a href="<?php echo site\_url('User/editpelanggan')?>">Akun</a><ahref="<?=base\_url('Login/logout') ?>">Logout</a></div></div></li>

 $\langle \text{ul} \rangle$ 

 $\langle$ div $\rangle$ 

<!-- Collect the nav links, forms, and other content for toggling -->

<div class="collapse navbar-collapse" id="bs-example-navbar-collapse-

 $1"$ 

<ul class="nav navbar-nav navbar-right">

```
<li></li>
```
<li><img src="<?=base\_url();?>assets/vendors/img/logo.png"

```
style="height: 50px"></li>
```

```
\langle \text{ul} \rangle\langlediv>
```
 $\langle$ div $>$ 

 $\langle$ nav $>$ 

 $\langle$ div $>$ 

 $\langle$ div $\rangle$ 

```
<div id="tf-contact">
```
<div class="container" align="center" style="color: #ffffff;">

<h1>SELAMAT DATANG</h1>

```
 <img src="<?=base_url()?>assets/vendors/img/logo-eny.png" width="250" 
align="center">
```
<h2>Website Pemesanan Eny Catering</h2>

 <h3>Jl.Situbondo 209 Tenggarang - Bondowoso. <br> Telpon : 0332- 421073 (Telp.) / 085-236-778-386 (SMS/WA).</h3>

 $br>$ 

```
 <a href="<?=site_url('User/katalogproduk')?>" class="btn btn-primary my-
btn">Daftar Paket</a>
```
 $\langle$ div $>$ 

```
</div>
```

```
<nav id="tf-footer">
```

```
 <div class="container">
```

```
 <div class="pull-left">
```

```
 <p>Jl.Situbondo 209 Tenggarang - Bondowoso. Telpon 0332-421073 
(Telp.) / 085-236-778-386 (SMS/WA).</p>
```
 $\langle$ div $>$ 

<div class="pull-right">

<p>2018 © Website Pemesanan Eny Catering</p>

 $\langle$ div $>$ 

 $\langle$ div $>$ 

 $\langle$ nav $>$ 

```
<!-- /footer content -->
```

```
\langle!-- jQuery -->
```

```
<script src="<?=base_url();?>/assets/vendors/jquery/dist/jquery.min.js"></script>
<!-- Bootstrap -->
```

```
<script src="<?=base_url();?>/assets/vendors/js/bootstrap.min.js"></script>
```

```
<!-- FastClick -->
```

```
<script src="<?=base_url();?>/assets/vendors/fastclick/lib/fastclick.js"></script>
<!-- NProgress -->
```
<script src="<?=base\_url();?>/assets/vendors/nprogress/nprogress.js"></script> <script

```
src="<?=base_url();?>assets/vendors/datatables.net/js/jquery.dataTables.min.js">
</script>
```

```
<script src="<?=base_url()?>assets/vendors/datatables.net-
bs/js/dataTables.bootstrap.min.js"></script>
```

```
<script src="<?=base_url()?>assets/vendors/datatables.net-
buttons/js/dataTables.buttons.min.js"></script>
<script src="<?=base_url()?>assets/vendors/datatables.net-buttons-
bs/js/buttons.bootstrap.min.js"></script>
<script src="<?=base_url()?>assets/vendors/datatables.net-
fixedheader/js/dataTables.fixedHeader.min.js"></script>
<script src="<?=base_url()?>assets/vendors/datatables.net-
keytable/js/dataTables.keyTable.min.js"></script>
<script src="<?=base_url()?>assets/vendors/datatables.net-
responsive/js/dataTables.responsive.min.js"></script>
<script src="<?=base_url()?>assets/vendors/datatables.net-responsive-
bs/js/responsive.bootstrap.js"></script>
<script src="<?=base_url()?>assets/vendors/datatables.net-
scroller/js/dataTables.scroller.min.js"></script>
<!-- Custom Theme Scripts -->
<script src="<?=base_url();?>/assets/vendors/js/custom.min.js"></script>
\langlescript\rangle $('.batal').on("click", function (e) {
     e.preventDefault();
    var choice = confirm$(t)this).attr('data-confirm'); if (choice) {
      window.location.href = $(this).attr('href'); }
   });
  var jenkel = \$('\#jenkel') . val();
   $('#jenis_kelamin').val(jenkel);
</script>
</body>
</html>
```
Lampiran *Source Code* Halaman Daftar Paket

<div id="tf-contact">

<div class="container">

<div class="section-title" style="color: #ffffff; text-align: center;">

<h2>Daftar Paket Catering</h2>

 <h3>Pilihan paket yang bisa anda pesan. Pemesanan minimal 50 box, sedangkan untuk pemesanan paket pernikahan minimal 150 orang dan pemesanan dibawah batas minimal pemesanan dilakukan secara manual </h3>

 $\langle$ div $>$  <div class="space"></div> <div class="row" align="center"> <table>  $<$ tr $>$  $\langle$ ?php foreach (\$produk as \$p) { ?>  $lt$ td style="width:  $10px$ ;" $gt$  $lt$ /td $gt$  $|$  <div style="padding: 20px; background: url(<?=base\_url()?>assets/vendors/img/transparan.png); color: #FFFFFF;"> <table>  $<$ tr $>$  <td width=300px; align="center"> <img src="<?=base\_url()?>assets/produk/<?php echo \$p->gambar ?>" style="width: 150px; height: 150px">  $\langle h3 \rangle \langle 2$ php echo \$p->nama\_paket ?> $\langle h3 \rangle$  $\langle p \rangle \langle p \rangle$ ?php echo \$p->keterangan ?> $\langle p \rangle$  <p>Harga <?php echo "Rp. ".number\_format(\$p-  $>$ harga,2,',',''); ? $>$  per <?php echo \$p- $>$ satuan ? $>$ . $<$ /p $>$  $\langle t \rangle$  $\langle tr \rangle$  </table>  $\langle$ div $\rangle$ 

 $\langle t \, \mathrm{d} \rangle$  $lt$ td style="width: 10px;" $gt$  $lt$ /td $gt$  $\langle$ ?php } ?>  $\langle tr \rangle$  </table> <?=\$paging?>  $<sub>2</sub>$  <?php if (empty(\$statuspesanan) or \$statuspesanan<1) { ?>  $<$ table  $>$  $<$ tr $>$  <form action="<?php echo base\_url().'User/tambahpesanan';?>" method="post"> <input type="hidden" name="tanggal"> <input type="hidden" name="total"> <input type="hidden" name="bukti\_bayar"> <input type="hidden" name="status"> <input type="hidden" name="id\_konsumen">  $<$ td $>$ button type="submit" class="btn btn-primary mybtn">Pesan Sekarang</button></td> </form> <td><a href="<?php echo site\_url('User/index') ?>" class="btn btnprimary my-btn">Kembali</a></td>  $\langle$ /tr $>$ 

</table>

 $\langle$ ?php }else { ?>

```
<table >
```
 $<$ tr $>$ 

 <td><a href="<?php echo site\_url('User/pesanan') ?>" class="btn btn-primary my-btn">Lihat Pesanan</a></td>

 <td><a href="<?php echo site\_url('User/index') ?>" class="btn btnprimary my-btn">Kembali</a></td>

Lampiran *Source Code* Halaman Pesanan

<div id="tf-contact">

<div class="container">

<div class="section-title" style="color: #ffffff; text-align: center;">

<h2>Daftar Pesanan Anda</h2>

 <h3>Klik detail pesanan untuk menambah pesanan paket catering. Jika sudah silahkan kirim bukti pembayaran anda agar pesanan dapat diproses, -

Pelunasan dilakukan minimal 1 (satu) minggu sebelum acara. ke alamat Jl.Situbondo 209 tenggarang – Bondowoso atau transfer ke rekening mandiri : 129-000-503-686-4.

Setiap pemesan wajib disertakan dengan boking DP sebesar 50% dari jumlah harga pemesanan.</h3>

 $\langle$ div $\rangle$ 

<div class="space"></div>

<div class="row" align="center">

 <table class="table table-bordered" style="width: 900px; background: url(<?=base\_url()?>assets/vendors/img/transparan.png); color: #ffffff">

<thead>

 $<$ tr $>$ 

```
\ltth width="5%">Id\lt/th>
```

```
 <th>Tanggal</th>
```

```
 <th>Total Bayar</th>
```

```
\langleth width="5%">Nota\langleth>
```

```
 <th>Status</th>
```

```
\ltth width="15%">Aksi\ltth>
```
 $\langle tr \rangle$ 

</thead>

<tbody>

```
\langle?php foreach ($pesanan as $a) { ?>
```

```
 <tr style="text-align: center;">
```

```
<td>?php echo $a->id_pesanan ?>
```
<td><?php echo \$a->tanggal ?></td>

 $\langle \text{td}\rangle \langle \text{chp} \rangle$  echo "Rp. ".number\_format(\$a->total,2,',','.'); ?> $\langle \text{td}\rangle$  $|$ 

<?php if (!empty(\$a->bukti\_bayar)){ ?>

 $\langle a \rangle$  class="btn btn-sm btn-success" href="<?=site\_url('User/tambahnota/'.\$a->id\_pesanan) ?>"><li class="fa facheck"> Lihat Nota</li></a>

 $\langle$ ?php } else $\langle$  ?>

 $\langle a \rangle$  class="btn btn-sm btn-primary" href="<?=site\_url('User/tambahnota/'.\$a->id\_pesanan) ?>"><li class="fa faplus"> Tambah Nota</li></a>

> $\langle$ ?php } ?>  $\langle t \, \mathrm{d} \rangle$  <td><?php echo \$a->status ?></td> <td>  $\langle$ ?php if (!empty(\$a->total)){ ?>

```
 <a class="btn btn-sm btn-primary" 
href="<?=site_url('User/detailpesanan/'.$a->id_pesanan) ?>"><li class="fa fa-
eye"></li></a>
```
 $\langle$ ?php } else { ?>

 <a class="btn btn-sm btn-primary" href="<?=site\_url('User/buatpesanan/'.\$a->id\_pesanan);?>"><li class="fa faplus"> $\langle$ li> $\langle a \rangle$ 

$$
<
$$
 2009  $?$ 

 $\langle$ ?php if (\$a->status == 'Belum diproses'){ ?>

 <a data-confirm="Apakah anda yakin membatalkan pesanan ini?" class="batal btn btn-sm btn-danger" href="<?=site\_url('User/hapuspesanan/'.\$a->id\_pesanan) ?>"><li class="fa faremove"></li></a>

$$
\langle ^{?php} \rangle?
$$

```
Lampiran Source Code Halaman Detail Pesanan
```
<div id="tf-contact">

<div class="container">

<div class="section-title" style="color: #ffffff; text-align: center;">

<h2>Detail Pesanan</h2>

 <h3>Klik Tambah Paket untuk menambah pesanan paket. Jika sudah silahkan klik Simpan.</h3>

 $\langle$ div $>$ 

<div class="space"></div>

<div class="row" align="center">

<table class="table table-bordered" style="background:

url(<?=base\_url()?>assets/vendors/img/transparan.png); color: #ffffff">

<thead>

 $<$ tr $>$ 

<th>Paket</th>

<th>Harga</th>

<th>Jumlah Pesanan</th>

<th>Sub Total</th>

 $\langle tr \rangle$ 

</thead>

<tbody>

<?php foreach (\$detailpesanan as \$a) { ?>

 $<$ tr $>$ 

<td><?php echo \$a->nama\_paket ?></td>

 $\langle \text{td}\rangle \langle \text{chp} \rangle$  echo "Rp. ".number\_format(\$a->harga,2,',','.'); ?> $\langle \text{td}\rangle$ 

<td><?php echo \$a->sum\_jumlah ?> buah</td>

 $\langle \text{td}\rangle \langle \text{2php} \text{ $stotal=0$};$   $\langle \text{subf} \rangle = \langle \text{subtotal} \rangle = \langle \text{intval}( \text{$a$-} \rangle \rangle \langle \text{large} \rangle$  \* intval(\$a->sum\_jumlah); echo "Rp. ".number\_format(\$subtotal,2,',','.'); ?></td>

> $\langle tr \rangle$  $\langle$ ?php } ?>  $<$ tr $>$

```
<br><td><td><
```

```
<br><td><td><
```
<td>Total Harga</td>

 $<$ td $>$ ?php \$total = \$total + array\_sum(\$sub); echo "Rp. ".number format(\$total,2,',','.');?></td>

 $\langle tr \rangle$ 

</tbody>

</table>

 $\langle$ ?php foreach (\$idpesanan as \$dp) { ?>

<table>

 $<$ tr $>$ 

 $|$ 

 <form action="<?php echo base\_url().'User/updatepesanan';?>" method="post">

 $\langle$ input type="hidden" value=" $\langle$ ?php echo \$dp- $>$ id pesanan ?>" name="id\_pesanan" readonly>

```
 <input type="hidden" value="<?php echo $dp->tanggal ?>" 
name="tanggal" readonly>
```
 <input type="hidden" value="<?php echo \$total ?>" name="total" readonly>

 <input type="hidden" value="<?php echo \$dp->bukti\_bayar ?>" name="bukti\_bayar" readonly>

```
 <input type="hidden" value="<?php echo $dp->status ?>" 
name="status" readonly>
```
 <input type="hidden" value="<?php echo \$dp->id\_konsumen ?>" name="id\_konsumen" readonly>

 <button type="submit" class="btn btn-primary mybtn">Simpan</button>

> </form>  $\langle t \, \mathrm{d} t \rangle$  $<$ td $>$

 <a class="btn btn-primary my-btn" href="<?=site\_url('User/buatpesanan/'.\$dp->id\_pesanan);?>">Tambah Paket</a>

```
\langle t \, \mathrm{d} \rangle\langle tr> </table>
             \langle?php } ?>
        \langlediv>\langlediv>\langlediv>
```

```
Lampiran Source Code Halaman Detail Akun
```
<div id="tf-contact">

<div class="container">

<div class="section-title" style="color: #ffffff; text-align: center;">

<h2>Halaman Detail Akun</h2>

 $\langle$ div $>$ 

<div class="space"></div>

<div class="row" align="center">

 <form method="post" action="<?php echo base\_url().'User/updatepelanggan';?>">

 $\langle$ ?php foreach (\$pelanggan as \$p) { ?>

 <input type="hidden" value="<?php echo \$p->id\_konsumen; ?>" name="id\_konsumen">

<table>

 $<$ tr $>$ 

 <td width="20%" style="vertical-align: top; color: #ffffff"><label>Username</label></td>

 <td width="5%" style="vertical-align: top; text-align: center; color: #ffffff"><label>:</label></td>

 $<$ td $>$ 

```
 <input type="text" class="form-group" value="<?php echo $p-
>id_user; ?>" name="id_user" readonly>
```

```
</td>
```
 $\langle tr \rangle$ 

 $<$ tr $>$ 

 <td width="20%" style="vertical-align: top; color: #ffffff"><label>Nama</label></td>

 <td width="5%" style="vertical-align: top; text-align: center; color: #ffffff"><label>:</label></td>

 $<$ td $>$ 

 <input type="text" class="form-group" value="<?php echo \$p- >nama; ?>" name="nama" required>

```
\langle t \, \mathrm{d} \rangle\langle tr \rangle
```
 $<$ tr $>$ 

 <td width="20%" style="vertical-align: top; color: #ffffff"><label>Alamat</label></td>

 <td width="5%" style="vertical-align: top; text-align: center; color: #ffffff"><label>:</label></td>

 $<$ td $>$ 

 <input type="text" class="form-group" value="<?php echo \$p- >alamat; ?>" name="alamat" required>

 $\langle t \rangle$ 

 $\langle tr \rangle$ 

 $<$ tr $>$ 

 $lt$ td width="20%" style="vertical-align: top; color: #ffffff"><label>Jenis Kelamin</label></td>

 <td width="5%" style="vertical-align: top; text-align: center; color: #ffffff"><label>:</label></td>

<td>

 <input value="<?php echo \$p->jenis\_kelamin; ?>" id="jenkel" type="hidden" readonly>

```
 <select type="text" class="form-group" id="jenis_kelamin" 
name="jenis_kelamin" required>
```
<optgroup label="Pilih Jenis Kelamin">

<option value="Laki-laki">L</option>

<option value="Perempuan">P</option>

</optgroup>

</select>

 $\langle t \, \mathrm{d} t \rangle$ 

 $\langle tr \rangle$ 

 $<$ tr $>$ 

 $\lt$ td width="20%" style="vertical-align: top; color: #ffffff"><label>No. HP</label></td>

 <td width="5%" style="vertical-align: top; text-align: center; color: #ffffff"><label>:</label></td>

 $|$ 

 <input type="text" class="form-group" value="<?php echo \$p- >no\_hp; ?>" name="no\_hp" required>

 $\langle t \, d \rangle$ 

 $\langle$ tr>

</table>

```
\langle?php } ?>
```
 <button type="submit" class="btn btn-primary mybtn">Simpan</button>

 <a href="<?=site\_url('User/index'); ?>" class="btn btn-primary mybtn">Batal</a>

</form>

 $\langle$ div $>$ 

 $\langle$ div $>$ 

 $\langle$ div $\rangle$ 

```
Lampiran Source Code Halaman Login Administrator
<!DOCTYPE html>
<html lang="en">
<head>
   <meta http-equiv="Content-Type" content="text/html; charset=UTF-8">
   <!-- Meta, title, CSS, favicons, etc. -->
   <meta charset="utf-8">
   <meta http-equiv="X-UA-Compatible" content="IE=edge">
   <meta name="viewport" content="width=device-width, initial-scale=1">
   <link rel="icon" href="<?=base_url('assets/vendors/img/logo-eny.png')?>" 
type="image/jpg" />
   <title>Eny Catering</title>
   <!-- Bootstrap -->
   <link rel="stylesheet" type="text/css" 
href="<?=base_url();?>/assets/vendors/css/bootstrap.css">
   <link rel="stylesheet" type="text/css" 
href="<?=base_url();?>/assets/vendors/css/font-awesome.css">
   <!-- Stylesheet
   ================================================== -->
   <link rel="stylesheet" type="text/css" 
href="<?=base_url();?>/assets/vendors/css/style.css">
   <link rel="stylesheet" type="text/css" 
href="<?=base_url();?>/assets/vendors/css/responsive.css">
  <script type="text/javascript"
src="<?=base_url();?>/assets/vendors/js/modernizr.custom.js"></script>
  <link
href='http://fonts.googleapis.com/css?family=Raleway:500,600,700,100,800,900,
400,200,300' rel='stylesheet' type='text/css'>
   <link href='http://fonts.googleapis.com/css?family=Playball' rel='stylesheet'
```

```
type='text/css'>
```
</head>

<body>

 $\langle$ div id="tf-home">

 <div class="container" style="min-height: 560px; padding-top: 50px; paddingbottom: 95px">

<div class="row" align="center">

 <img src="<?=base\_url();?>assets/vendors/img/logo.png" style="width: 600px">

```
 <?php if($this->session->flashdata('sukses')){echo '<div class="text-center 
text-success"><h4>'.$this->session->flashdata('sukses').'</h4></div>';}?>
```
 $\langle$ div style="border: 0; padding: 20px; background: none; width: 400px; text-align: center; color: #ffffff;" >

```
 <form action="<?=base_url('Login/login')?>" method="post">
```
<div>

```
 <h3 align="left">Username</h3>
```

```
 <p style="color:red";>
```

```
 <?php if($this->session->flashdata('error')){
```
echo \$this->session->flashdata('error');

```
?
```
 $<$ /p>

 <input type="text" class="form-control" placeholder="Username" name="username" required="" />

```
\langlediv\rangle
```
<div>

<h3 align="left">Password</h3>

<input type="password" class="form-control"

placeholder="Password" name="password" required="" />

 $\langle$ div $>$ 

 $chr$ 

<div class="text-center">

 <button type="submit" name='submit' class="btn btn-primary mybtn" value="Login" >Login</button>

 <a href="<?=base\_url('Login/register')?>" class="btn btn-primary my-btn">Register</a>

```
\langlediv>
```

```
 </form>
```

```
\langlediv>
```

```
\langlediv>
```
 $\langle$ div $>$ 

 $\langle$ div $>$ 

```
 <!-- jQuery -->
```
<script

src="<?=base\_url();?>/assets/vendors/jquery/dist/jquery.min.js"></script>

```
 <!-- Bootstrap -->
```
<script src="<?=base\_url();?>/assets/vendors/js/bootstrap.min.js"></script>

<!-- FastClick -->

```
 <script src="<?=base_url();?>/assets/vendors/fastclick/lib/fastclick.js"></script>
 <!-- NProgress -->
```

```
 <script src="<?=base_url();?>/assets/vendors/nprogress/nprogress.js"></script>
```

```
<!-- Custom Theme Scripts -->
```

```
 <script src="<?=base_url();?>/assets/vendors/js/custom.min.js"></script>
```

```
</body>
```
</html>

```
<div id="tf-home">
```

```
 <div style="background: #222222;">
```
<div id="sticky-anchor"></div>

<nav id="tf-menu" class="navbar navbar-default">

<div class="container">

<!-- Brand and toggle get grouped for better mobile display -->

<div class="navbar-header" style="height: 10px;">

 <button type="button" class="navbar-toggle collapsed" datatoggle="collapse" data-target="#bs-example-navbar-collapse-1">

<span class="sr-only">Toggle navigation</span>

<span class="icon-bar"></span>

<span class="icon-bar"></span>

<span class="icon-bar"></span>

</button>

<ul class="nav navbar-nav navbar-left">

 <li><a href="#"><span class="fa fa-envelope" style="font-size:  $20px$ ;"></span></a></li>

 <li><a href="#"><span class="fa fa-facebook" style="font-size:  $20px$ ;"></span></a></li>

 <li><a href="#"><span class="fa fa-instagram" style="font-size:  $20px$ ;"></span></a></li>

 <li><a href="#"><span class="fa fa-soundcloud" style="font-size:  $20px$ ;"></span></a></li>

 <li><a href="#"><span class="fa fa-youtube" style="font-size:  $20px$ ;"></span></a></li>

 $\langle \text{ul} \rangle$ 

 $\langle$ div $>$ 

<!-- Collect the nav links, forms, and other content for toggling -->

<div class="collapse navbar-collapse" id="bs-example-navbar-collapse-

 $1"$ 

<ul class="nav navbar-nav navbar-right">

```
 <li><a href="<?=base_url('Login')?>">Login</a></li>
```

```
\langle \text{ul} \rangle
```

```
\langlediv>
```
 $\langle$ div $>$ 

 $\langle$ /nav $>$ 

 $\langle$ div $>$ 

</div>

```
Lampiran Source Code Halaman Beranda Administrator
<!DOCTYPE html>
<html lang="en">
<head>
   <meta http-equiv="Content-Type" content="text/html; charset=UTF-8">
   <!-- Meta, title, CSS, favicons, etc. -->
   <meta charset="utf-8">
   <meta http-equiv="X-UA-Compatible" content="IE=edge">
   <meta name="viewport" content="width=device-width, initial-scale=1">
   <link rel="icon" href="<?=base_url('assets/vendors/img/logo-eny.png')?>" 
type="image/jpg" />
   <title>Eny Catering</title>
   <!-- Bootstrap -->
   <link rel="stylesheet" type="text/css" 
href="<?=base_url();?>/assets/vendors/css/bootstrap.css">
   <link rel="stylesheet" type="text/css" 
href="<?=base_url();?>assets/vendors/font-awesome/css/font-awesome.css">
   <!-- Stylesheet
   ================================================== -->
   <link rel="stylesheet" type="text/css" 
href="<?=base_url();?>/assets/vendors/css/style.css">
   <link rel="stylesheet" type="text/css" 
href="<?=base_url();?>/assets/vendors/css/responsive.css">
  | \left|\; \times\) \times\) rel="stylesheet" \times\) type="text/css"
href="<?=base_url();?>/assets/vendors/datatables.net-
bs/css/dataTables.bootstrap.min.css">
   <link rel="stylesheet" type="text/css" 
href="<?=base_url();?>/assets/vendors/datatables.net-buttons-
bs/css/buttons.bootstrap.min.css">
```

```
 <link rel="stylesheet" type="text/css" 
href="<?=base_url();?>/assets/vendors/datatables.net-fixedheader-
bs/css/fixedHeader.bootstrap.min.css">
   <link rel="stylesheet" type="text/css" 
href="<?=base_url();?>/assets/vendors/datatables.net-scroller-
bs/css/scroller.bootstrap.min.css">
   <link rel="stylesheet" type="text/css" 
href="<?=base_url();?>/assets/vendors/datatables.net-responsive-
bs/css/responsive.bootstrap.min.css">
  <script type="text/javascript"
src="<?=base_url();?>/assets/vendors/js/modernizr.custom.js"></script>
  <linkhref='http://fonts.googleapis.com/css?family=Raleway:500,600,700,100,800,900,
400,200,300' rel='stylesheet' type='text/css'>
   <link href='http://fonts.googleapis.com/css?family=Playball' rel='stylesheet' 
type='text/css'>
</head>
<div>
<nav id="tf-footer">
   <div class="container">
     <div class="pull-left">
       <p>Jl.Situbondo 209 Tenggarang - Bondowoso. Telpon 0332-421073 
(Telp.) / 085-236-778-386 (SMS/WA).</p>
    \langlediv>
     <div class="pull-right">
       <p>2018 © Website Pemesanan Eny Catering</p>
    \langlediv>\langlediv>\langle/nav><!-- /footer content -->
<!-- jQuery -->
```

```
<script src="<?=base_url();?>assets/vendors/jquery/dist/jquery.min.js"></script>
<!-- Bootstrap -->
```

```
<script src="<?=base_url();?>assets/vendors/js/bootstrap.min.js"></script>
<!-- FastClick -->
```
<script src="<?=base\_url();?>assets/vendors/fastclick/lib/fastclick.js"></script> <!-- NProgress -->

<script src="<?=base\_url();?>assets/vendors/nprogress/nprogress.js"></script> <script

```
src="<?=base_url();?>assets/vendors/datatables.net/js/jquery.dataTables.min.js">
</script>
```
<script src="<?=base\_url()?>assets/vendors/datatables.netbs/js/dataTables.bootstrap.min.js"></script>

<script src="<?=base\_url()?>assets/vendors/datatables.netbuttons/js/dataTables.buttons.min.js"></script>

<script src="<?=base\_url()?>assets/vendors/datatables.net-buttonsbs/js/buttons.bootstrap.min.js"></script>

<script src="<?=base\_url()?>assets/vendors/datatables.netfixedheader/js/dataTables.fixedHeader.min.js"></script>

```
<script src="<?=base_url()?>assets/vendors/datatables.net-
```
keytable/js/dataTables.keyTable.min.js"></script>

<script src="<?=base\_url()?>assets/vendors/datatables.net-

responsive/js/dataTables.responsive.min.js"></script>

```
<script src="<?=base_url()?>assets/vendors/datatables.net-responsive-
bs/js/responsive.bootstrap.js"></script>
```
<script src="<?=base\_url()?>assets/vendors/datatables.netscroller/js/dataTables.scroller.min.js"></script>

<!-- Custom Theme Scripts -->

```
<script src="<?=base_url();?>assets/vendors/build/js/custom.min.js"></script>
<script>
```

```
 $('.validasi').on("click", function (e) {
```
e.preventDefault();

```
 if (choice) {
       window.location.href = $(this).attr("href"); }
   });
  var jenkel = \$('\#jenkel') . val();
   $('#jenis_kelamin').val(jenkel);
</script>
</body>
</html>
<div id="tf-contact">
   <div class="container">
      <div class="section-title" style="color: #ffffff; text-align: center;">
        <h1>Selamat Datang Admin</h1>
        <img src="<?=base_url()?>assets/vendors/img/logo-eny.png"
width="300" align="center">
        <h2>Website Pemesanan Eny Catering</h2>
     \langlediv><br/><br/>br>\langlediv>\langlediv\rangle
```

```
Lampiran Source Code Halaman Daftar Paket
```
<div id="tf-contact">

```
 <div class="container" style="color: #ffffff;">
```
<div class="section-title" style="color: #ffffff; text-align: center;">

<h2>Daftar Paket Catering</h2>

 $\langle$ div $>$ 

```
 <a href="<?=base_url()?>Admin/showtambahbarang/" class="btn btn-
success"><li class="fa fa-plus"></li> Tambah Paket</a>
```

```
 <table id="paket" class="display" style="width:100%; background: 
url(<?=base_url()?>assets/vendors/img/transparan.png); " border="5px">
```
<thead>

 $<$ tr $>$ 

```
 <th class="text-center">ID</th>
```

```
 <th class="text-center">Nama Paket</th>
```

```
 <th class="text-center">Harga</th>
```
<th class="text-center">Gambar</th>

```
 <th class="text-center">Satuan</th>
```

```
 <th class="text-center">Keterangan</th>
```

```
 <th class="text-center" width="12%">Aksi</th>
```
 $\langle tr \rangle$ 

```
 </thead>
```
<tbody>

```
\langle?php foreach($produk as $a){?>
```
 $<$ tr $>$ 

```
 <td class="text-center"><?=$a->id_paket?></td>
```

```
 <td class="text-center"><?=$a->nama_paket?></td>
```

```
 <td class="text-center"><?=$a->harga?></td>
```
<td class="text-center">

```
 <a data-toggle="modal" data-judul="<?=$a->nama_paket?>" data-
gambar="<?=$a->gambar?>" data-target="#tampilgambar" class="btn btn-sm 
btn-warning">Tampilkan</a>
```
 $\langle t \, \mathrm{d} \rangle$ 

```
 <td class="text-center"><?=$a->satuan?></td>
```
<td class="text-center"><?=\$a->keterangan?></td>

<td class="text-center">

 $\langle a \rangle$  href=" $\langle$ ?=base\_url()?>Admin/showeditbarang/ $\langle$ ?=\$a->id\_paket?>" class="btn btn-primary"><li class="fa fa-pencil"></li></a>

 <a href="<?=site\_url('Admin/hapusproduk/'.\$a->id\_paket);?>" class="hapus btn btn-danger" data-confirm="Apakah anda yakin menghapus produk ini?"><li class="fa fa-trash"></li></a>

 $\langle t \rangle$ 

```
\langle tr \rangle
```
 $\langle$ ?php }? $>$ 

</tbody>

</table>

 $\langle$ div $>$ 

 $\langle$ div $>$ 

```
<div id="tampilgambar" class="modal fade bs-barang-modal-sm" tabindex="-1" 
role="dialog" aria-hidden="true">
```

```
 <div class="modal-dialog">
```
<div class="modal-content">

<div class="modal-header">

 <button type="button" class="close" data-dismiss="modal" arialabel="Close"><span aria-hidden="true">×</span>

</button>

```
 <h4 class="modal-title" id="judul"></h4>
```
 $\langle$ div $>$ 

<div class="modal-body" align="center">

 $\langle$ img id='gambar' style="height: 500px; width: 500px;">

 $\langle$ div $>$ 

 $\langle$ div $>$ 

</div>

Lampiran *Source Code* Halaman Pesanan

<div id="tf-contact">

```
 <div class="container" style="color: #ffffff; padding: 20px 20px 12px 20px;">
```
<div class="section-title" style="color: #ffffff; text-align: center;">

<h2>Halaman Validasi Pesanan</h2>

 $\langle$ div $>$ 

```
 <table id="validasi" class="display" style="width:100%; background: 
url(<?=base_url()?>assets/vendors/img/transparan.png);" border="5px">
```
<thead>

 $<$ tr $>$ 

 <th>ID Pesanan</th> <th>Tanggal Pesanan</th>

<th>Total</th>

<th>Bukti Bayar</th>

```
 <th>Status</th>
```
<th>ID Pelanggan</th>

<th>Aksi</th>

 $\langle tr \rangle$ 

</thead>

<tbody>

 $\langle$ ?php foreach(\$pesanan as \$a){?>

 $<$ tr $>$ 

```
 <td class="text-center"><?=$a['id_pesanan']?></td>
```

```
 <td class="text-center"><?=$a['tanggal']?></td>
```

```
 <td class="text-center"><?=$a['total']?></td>
```
<td class="text-center">

 $\langle$ ?php if (!empty(\$a['bukti\_bayar'])){ ?>

<a class="btn btn-sm btn-success"

href="<?=site\_url('Admin/lihatnota/'.\$a['id\_pesanan']) ?>"><li class="fa facheck"> Lihat Nota</li></a>

 $\langle$ ?php } else $\langle$  ?>

 <a class="btn btn-sm btn-warning" disabled><li class="fa fatimes"> Nota belum ada</li></a>

```
\langle?php } ?>
\langle t \, \mathrm{d} t \rangle <td class="text-center"><?=$a['status']?></td>
 <td class="text-center"><?=$a['id_konsumen']?></td>
```
 <td class="text-center"><?php if(\$a['status'] == 'Belum diproses'){?><a data-confirm="Apakah anda yakin mau validasi pesanan ini?" href="<?=base\_url()?>Admin/validasi/<?=\$a['id\_pesanan']?>" class="validasi btn btn-sm btn-primary">Validasi</a>><?php }else{?><br/>sbutton class="btn btn-sm btnsuccess">Telah divalidasi</button><?php }?></td>

```
\langle tr \rangle\langle?php }?> </tbody>
    </table>
\langlediv>
```
 $\langle$ div $>$ 

## LEMBAR REVISI UJIAN SKRIPSI/TUGAS AKHIR

Siti Khoirun Misa NAMA 14.9120 NIM Mangjemen JURUSAN' Rancang Bangun Sistem Informati JUDUL Pemesanan Catering Betbasis Wab Pada Eux Cafeving Di Bondoword

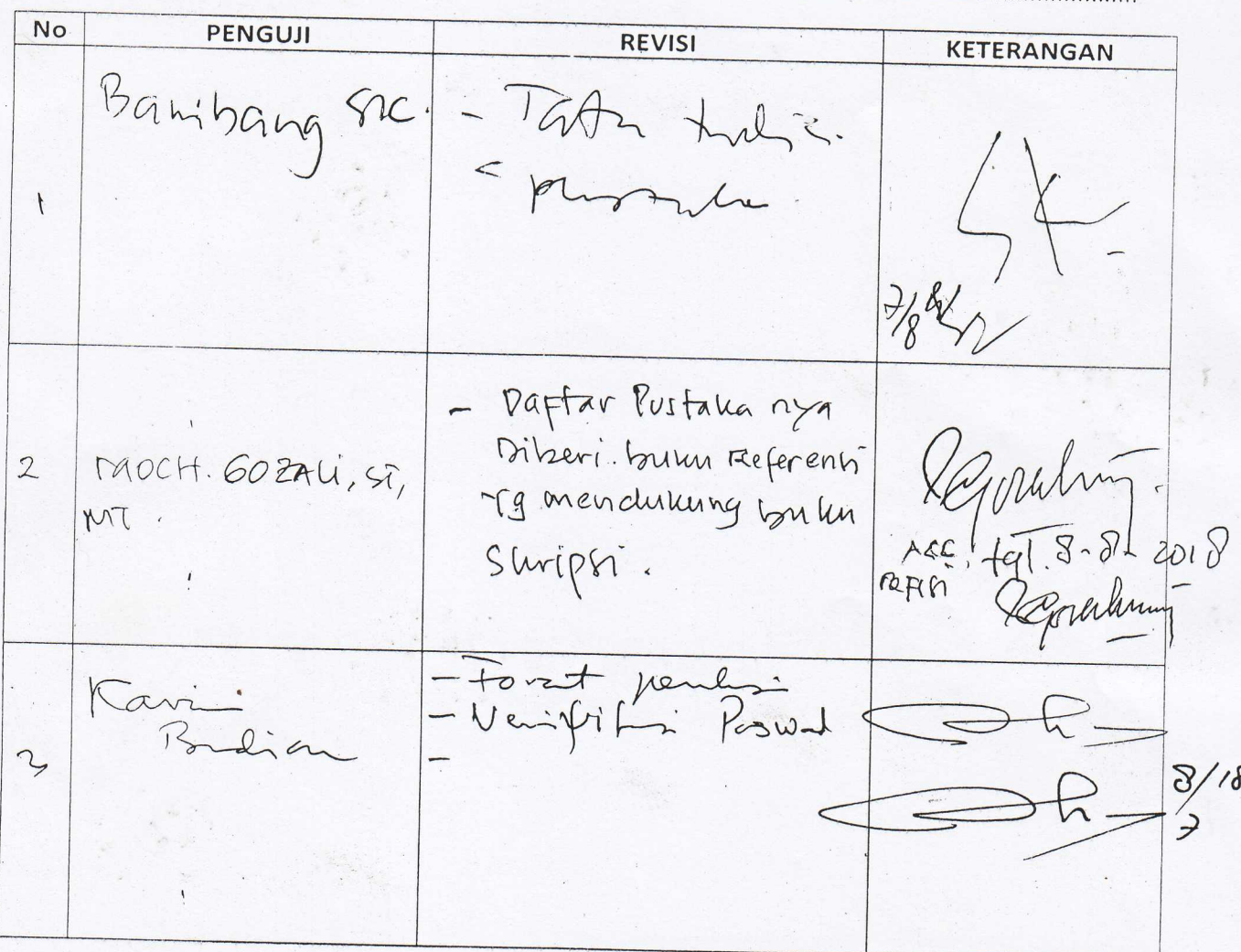

 $\zeta$  :

 $-9 - 2000$ JEMBER, 9-KA.PRODĮ MANAJEMEN/A MBANGUI  $N/D3$ Catatan:

Skripsi di bendel setelah di ACC Ka.Prodi